**Univerzita Palackého v Olomouci Přírodovědecká fakulta Katedra geoinformatiky** 

# **PRAKTICKÝ MANUÁL PROSTOROVĚ ORIENTOVANÉ INFOGRAFIKY**

**Bakalářská práce** 

**Jakub ŠUTTA** 

**Vedoucí práce Mgr. Jakub KONÍČEK** 

**Olomouc 2022 Geoinformatika a geografie** 

### **ANOTACE**

Tato bakalářská práce se zabývá vypracováním **Praktického manuálu prostorově orientované infografiky,** obsahující vzory prostorových infografik s manuálovou částí, která je zaměřena na popis jejich tvorby. Z nejpoužívanějších geografických datových sad v České republice byl vytvořen soubor prostorově orientovaných infografických vzorů včetně manuálových částí a jejich alternativ, které byly následně uživatelsky otestovány.

Teoretická část je zaměřena na vymezení definice infografiky, prostorové infografiky a vyčlenění její klasifikace. V této části jsou také podrobně vymezeny zásady její tvorby a používání.

Praktická část je zaměřena tvorbě prostorově orientovaných infografických vzorů na několik předem definovaných témat. Jednotlivé infografiky obsahují řadu mapových výstupů a také datových vizualizací. Dále je praktická část věnována tvorbě manuálových částí k těmto prostorovým infografikám a jejich alternativám.

Pro potřeby dosažení co nejlepšího praktického výstupu proběhlo uživatelské testování jednotlivých prostorových infografik a jejich manuálových částí. Veškerá data byla prošla důkladnou analýzou, aby bylo možné zpracovat co nejrelevantnější výstupy. Takto sestavený finální praktický manuál agreguje všechny získané poznatky ze všech vytvořených alternativních vzorů a uživatelského testování tak, aby co nejlépe sloužil jako efektivní pomůcka při tvorbě prostorově orientovaných infografických výstupů.

Výsledkem bakalářské práce je vypracovaná tištěná i elektronická verze praktického manuálu prostorově orientované infografiky a průvodní text objasňující tuto složitou problematiku. Jeho elektronická podoba, publikována ve formátu PDF je dostupná na webové stránce, která je této bakalářské práci věnována.

## **KLÍČOVÁ SLOVA**

Datová sada; prostorová infografika; manuál; uživatelské testování; vizualizace

Počet stran práce: 44 Počet příloh: 5 (z toho 3 volné)

## **ANNOTATION**

This bachelor thesis deals with the development of a practical manual of spatially oriented infographics, containing patterns of spatial infographics with a manual part, which is focused on the description of their work. A set of spatially oriented infographic patterns, including manual parts and their alternatives, was created from the most used geographical data sets in the Czech Republic, which were subsequently tested by the user.

The theoretical part is focused on defining the definition of infographics, spatial infographics and, the allocation of its classification. This section also defines in detail the principles of its creation and use.

The practical part is focused on the creation of spatially oriented infographic patterns on several predefined topics. Individual infographics contain several map outputs as well as data visualizations. Furthermore, the practical part is devoted to the creation of manual parts for these spatial infographics and their alternatives.

To achieve the best possible practical output, user testing of individual spatial infographics and their manual parts took place. All data has been thoroughly analyzed to process the most relevant outputs. The final practical manual compiled in this way aggregates all the acquired knowledge from all created alternative patterns and user testing so that it serves as an effective tool in the creation of spatially oriented infographic outputs.

The result of the bachelor thesis is a printed and electronic version of a practical manual of spatially oriented infographics and an accompanying text clarifying this complex issue. Its electronic version, published in PDF format, is available on the website dedicated to this bachelor's thesis.

## **KEYWORDS**

Data set; spatial infographic; manual; user testing; visualization

Number of pages: 44 Number of appendixes: 5

#### **Prohlašuji, že**

- bakalářskou práci včetně příloh, jsem vypracoval samostatně a uvedl jsem všechny použité podklady a literaturu.

- jsem si vědom, že na moji bakalářskou práci se plně vztahuje zákon č. 121/2000 Sb. - autorský zákon, zejména § 35 - využití díla v rámci občanských a náboženských obřadů, v rámci školních představení a využití díla školního a § 60 - školní dílo,

- beru na vědomí, že Univerzita Palackého v Olomouci (dále UP Olomouc) má právo nevýdělečně, ke své vnitřní potřebě, bakalářskou práci užívat (§35 odst. 3),

- souhlasím, aby jeden výtisk bakalářské práce byl uložen v Knihovně UP k prezenčnímu nahlédnutí,

- souhlasím, že údaje o mé bakalářské práci budou zveřejněny ve Studijním informačním systému UP,

- v případě zájmu UP Olomouc uzavřu licenční smlouvu s oprávněním užít výsledky a výstupy mé bakalářské práce v rozsahu § 12 odst. 4 autorského zákona,

- použít výsledky a výstupy mé bakalářské práce nebo poskytnout licenci k jejímu využití mohu jen se souhlasem UP Olomouc, která je oprávněna v takovém případě ode mne požadovat přiměřený příspěvek na úhradu nákladů, které byly UP Olomouc na vytvoření díla vynaloženy (až do jejich skutečné výše).

V Olomouci dne Jakub Šutta

Velmi rád bych tímto poděkoval vedoucímu této bakalářské práce Mgr. Jakubovi Koníčkovi za jeho rady, připomínky a čas, který mi během psaní věnoval. Rád bych také poděkoval respondentům, kteří se účastnili uživatelského testování a všem, kteří mi při psaní této práce pomáhali.

## UNIVERZITA PALACKÉHO V OLOMOUCI

Přírodovědecká fakulta Akademický rok: 2020/2021

# **ZADANÍ BAKALÁŘSKÉ PRÁCE**

(projektu, uměleckého díla, uměleckého výkonu)

**Jméno a příjmení: Jakub ŠUTTA Osobní číslo: R190353 Studijní program' B1301 Geografie Zadávající katedra: Katedra geoinformatiky** 

**Studijní obor: Geoinformatika a geografie Téma práce: Praktický manuál prostorově orientované iníografiky** 

#### Zásady pro vypracování

**Cílem práce je vytvořit praktický manuál prostorově orientované iníografiky. který bude obsahovat sestavu původních iníografických vzorů ověřených uživatelským testováním. Student se nejprve seznámí s existujícími klasifikacemi iníografiky a podle logicky vybrané vytvoří 2 nejpouiivanějšich geodatových sad v CR soubor prostorových iníografických vzorů a podrobi je uživatelskému testování. Na základě poznatků z testováni sestaví sadu referenčních infografik a nadefinuje zásady jejich tvorby a popisu. Získané výsledky student okomentuje a vhodným způsobem uspořádá do praktického manuálu v tištěné i digitální podobě.** 

**Celou práci, tj. text včetně všech příloh, posteru, výstupů, zdrojových i vytvořených dat. map, programových kódů a databází, student odevzdá v digitální podobě na pamětovém nosiči (CD, DVD. SD karta, flash disk] připevněném k deskám práce s popisem (jmeno. název práce. Katedra geoinformatiky UP. rok). Text práce s přílohami odevzdá ve dvou svázaných výtiscích na sekretariát katedry ve stanoveném terminu O práci student vytvoří webovou stránku v souladu s pravidly dostupnými na stránkách katedry. Práce bude zpracována podle obecných zásad (Voženílek. 2002) a zavázne šablony pro kvalifikační práce na KGI. Povinnou přílohou práce je poster formátu A2,** 

**Rozsah pracovní zprávy: max. 50 stran Rozsah grafických prací: dle potřeby Forma zpracování bakalářské práce: tištěná** 

**Seznam doporučené literatury:** 

**[1] HE. M., TANG, X. HUANG, Y. (2011)** *To visualize spatial data using thematic maps combined with infographics.* **201119th International Conference on Geoinformatics. 18(2). 1-5.** 

**D01:10.1109/Geolnformatics.2011.S980880.** 

**[2] KONÍČEK. J. (2018).** *Hodnotenie infografiky pomocou eye-lrackingu.* **Diplomová práce. Univerzita Palackého v Olomouci, Přírodovědecká fakulta. Katedra geoinformatiky. Dostupné z: http //www [geoinformatics.upol.cz/dprace/magisterske/konicek](http://geoinformatics.upol.cz/dprace/magisterske/konicek) 18/.** 

**[3] KRUM, Randy.** *Cool infographics: ejfectioe communication with data visualization and design.* **Indianapolis. IN. Wiley. 2014. ISBN: 9781118582305**  [4] SIRICHAROEN, W.V., SIRICHAROEN, N. (2015). *How Infographic should be evaluated.* ICIT 2015. DOI: 10.15849/icit.2015.0100

**[5] SMICIKLAS, M (2012) 7?ie** *power of infographics: using pictures to communicate and connect with your audience.* **Indianapolis. Ind : Que Pub.** 

**[6] THOMAS. J..C00K. K (2005).** *Illuminating the path.* **Los Alamitos. Kalifornie: IEEE Computer Society. 2005 ISBN 0-7695-2323-4** 

**[7] VOŽENÍLEK. V. (2002),** *Diplomooé práce z geoinformatiky.* **Olomouc Univerzita Palackého v Olomouci.** 

**Vedoucí bakalářské práce: Mgr. Jakub Koníček Katedra geomformatiky** 

**Datum zadání bakalářské práce: 4. května 2021 Termín odevzdáni bakalářské práce: 4. května 2022** 

PRÍRODOVÉDECKÁ FAKULTA<br> **KATEDRA GEOINFORMATIKY**<br> **17. listopadu 50, 771 46 Olomouc**<br> **17. listopadu 50, 771 46 Olomouc** 

**doc. RNDr. Martin Kubala, Ph.D. děkan** 

**prof. RNDr. Vit Voženílek, CSc. vedoucí katedry** 

LS

**V Olomouci dne 13 září 2021** 

## **OBSAH**

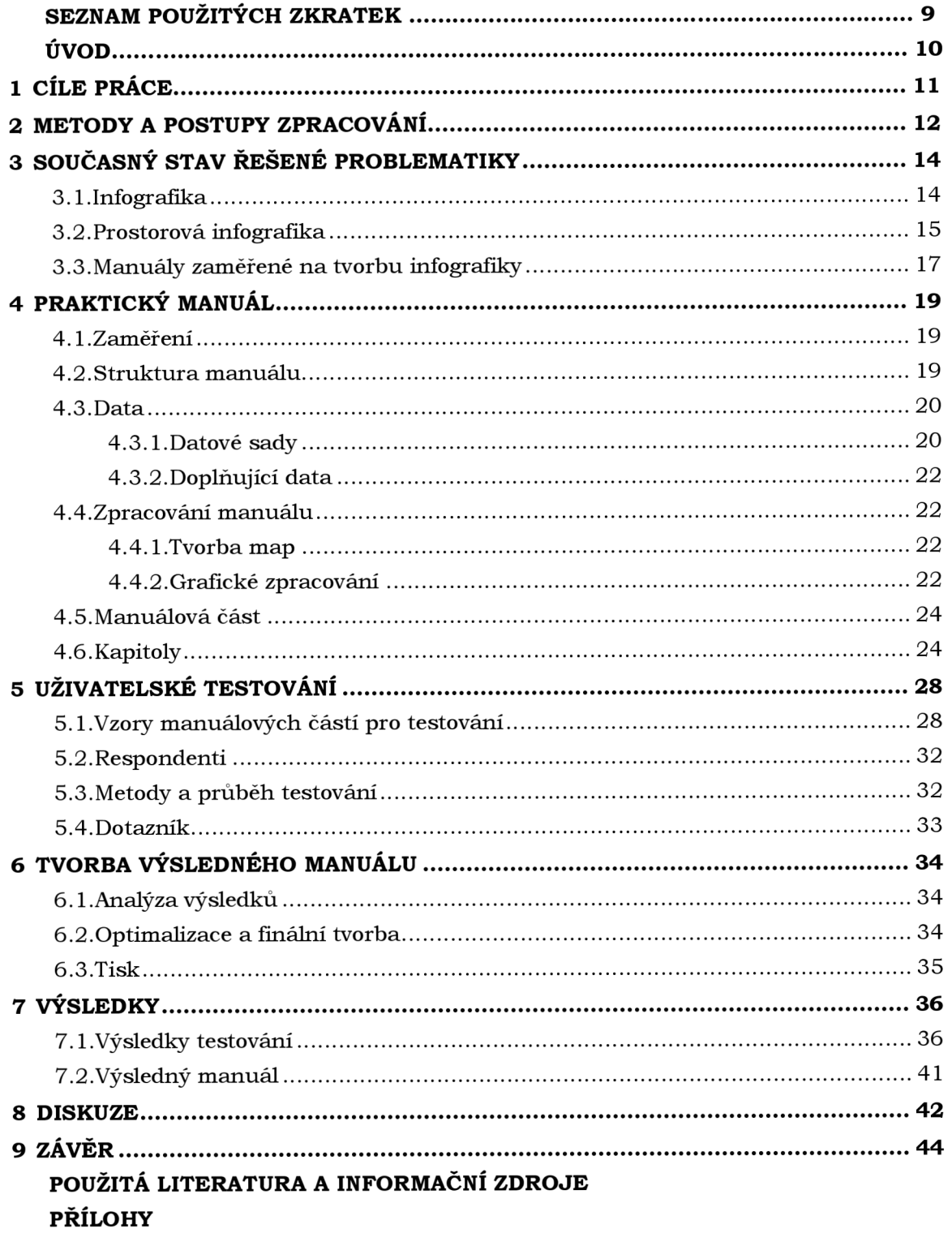

# **SEZNAM POUŽITÝCH ZKRATEK**

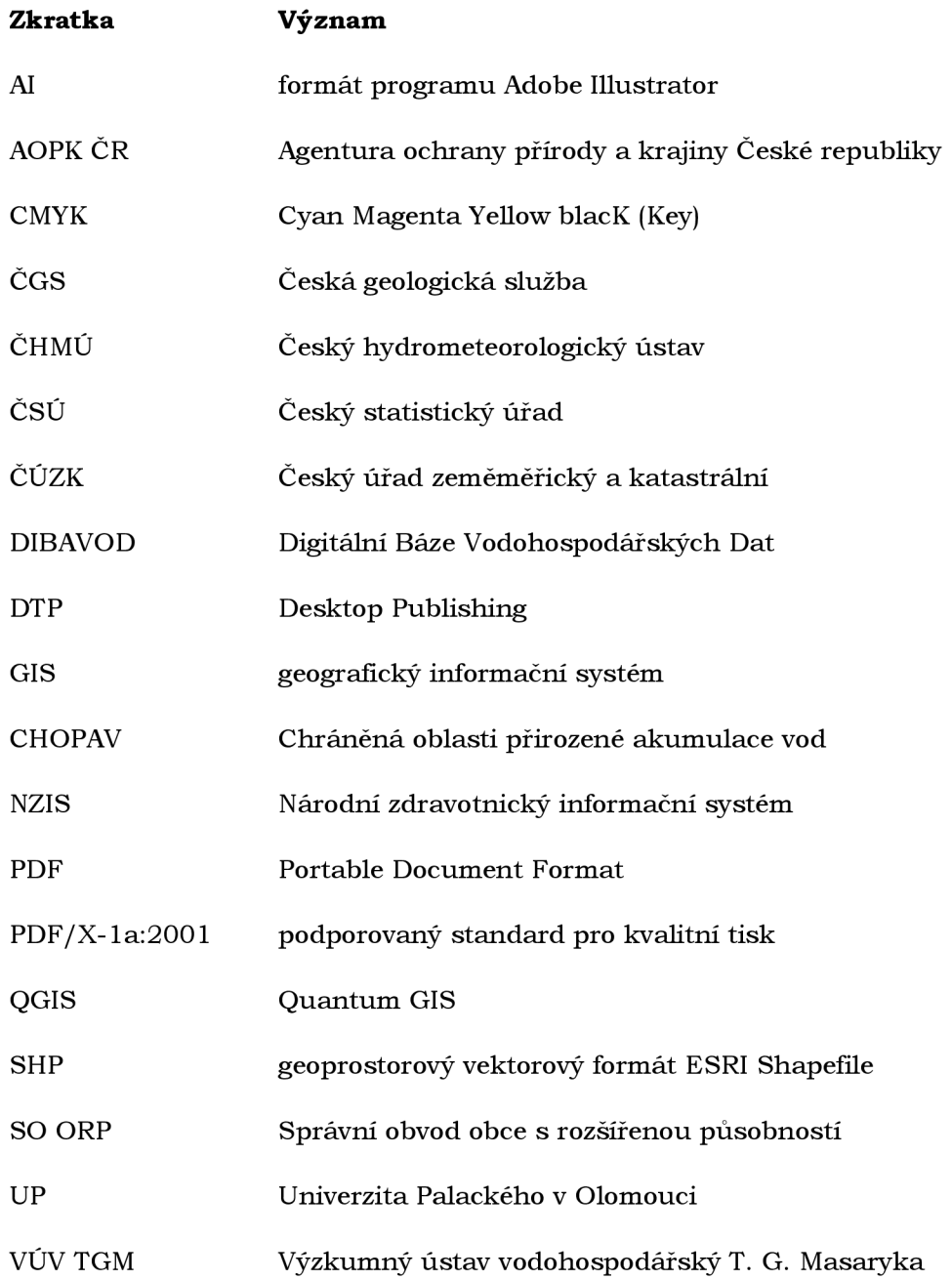

## **ÚVOD**

Lidé si v mnoha případech neuvědomují, kolik různorodých informací a jak velké množství informací musí a jsou schopni během jednoho dne zpracovat, například mnoho statistických informací nebo informací o čase. Těmi nejčastějšími, se skoro 90% zastoupením, jsou informace s prostorovým charakterem.

Podstatné a důležité ale je, jakým způsobem veškerá data přijímáme a zpracováváme. Nej efektivnější cestou, pro příjem veškerých informací jsou různé druhy vizuálních reprezentací. Vizuální reprezentace překládá data do čitelné podoby a zvýrazňuje ty důležité prvky. Tyto vizuální reprezentace uživatelům usnadňují rychlé vnímání hlavních aspektů jejich dat (Thomas, 2005). Je však zapotřebí se zeptat, jak se různé vizuální reprezentace dají přesně nazvat a definovat, v čem spočívají a co přesně obnáší.

Lidé už po tisíce let používají například kreslení obrázků jako způsob komunikace mezi sebou, ať už v podobě piktogramů na jeskyních stěnách, egyptských hieroglyfů nebo různorodých moderních ideogramů pro vyjádření myšlenek (Krum, 2014). V současnosti je tato problematika řešena **infografikou,** aneb grafickou reprezentací informací, dat a znalostí, jejíž cílem je jasně a rychle tyto informace prezentovat (Šišková, 2017).

**Prostorově** (také geograficky) **orientovaná infografika** představuje způsob, jakým zobrazit data, která mají prostorovou charakteristiku (Koníček, 2018). K vizualizaci kvalitativních a kvantitativních prostorově založených informací slouží především mapa, která je brána jako hlavní element. Kromě mapy však prostorová infografika obsahuje také vedlejší komponenty, jako například různé datové vizualizace, obrázky, ilustrace, textové pole a jiné. V souvislosti s výrazem prostorová infografika by se dalo mluvit také o termínu geoinfografika, která je definována jako způsob, který spojuje tematické mapy a samotnou infografiku (He a kol., 2011). A díky tomuto typu infografiky je člověk schopen denně přijímat velký objem prostorově založených informací, a to co nejjednodušším a nejpříjemnějším způsobem.

Ale jak vlastně prostorovou infografiku vytvořit? Odpověď je poměrně jednoduchá, pokud se budeme řídit konkrétními pravidly. Právě z toho důvodu se tato práce zabývá problematikou prostorově orientované infografiky, přičemž jejím cílem je vytvořit praktický manuál zaměřený na tento typ infografiky, který bude sloužit uživatelům nejen jako inspirace pro tvorbu správné, ale také vizuálně příjemné prostorově orientované infografiky.

## **1. CÍLE PRÁCE**

Cílem této bakalářské práce je vytvořit **Praktický manuál prostorové orientované infografiky,** který bude uživatelům sloužit jako pomůcka a zároveň také inspirace k tomu, jak vytvořit prostorově orientovanou infografiku, jak ji definovat a jaké elementy pro její tvorbu použít. Jednotlivé vzory prostorově orientované infografiky budou vytvořeny z volně dostupných geografických datových sad různého zaměření. K těmto infografikám budou vytvořeny specifické manuálové strany, které budou následně uživatelsky otestovány. Díky tomuto testování bude možné vytvořit co nejvíce přívětivý a efektivní manuál pro tvorbu a představení prostorově orientované infografiky. V neposlední části budou výsledky testování analyzovány a po následné optimalizaci bude vytvořena finální verze praktického manuálu. Primárními uživateli vytvořeného produktu by měli být studenti geoinformatiky, kteří mají již určité povědomí o tvorbě map a znalost grafických programů.

Celá bakalářská práce, v souladu se zadáním, se dá rozdělit na dvě části. A to na teoretickou a praktickou část.

Teoretická část vychází ze studia nejen doporučené literatury, rešerši současného stavu problematiky, která bude obsahovat definici a klasifikaci infografiky a také jasné vymezení prostorově orientované infografiky, které bude respektováno při následující tvorbě manuálu. Součástí teoretické části jsou metody, které budou použity pro tvorbu výsledného praktického manuálu, návrh obsahu a uživatelského testování.

Praktická část zahrnuje sběr dat a jejich zpracování. Následuje konkrétní tvorba prostorových infografických vzorů a jejich manuálových částí, návrh a realizaci uživatelského testování, analýzu získaných poznatků a aplikaci těchto získaných znalostí při optimalizaci výsledného produktu.

Praktický manuál bude vypracován jak v tištěné, tak i v digitální formě. K závěru bakalářské práce patří vytvoření webových stránek a posteru ve formátu A2. Webové stránky budou obsahovat cíle, výsledky a ostatní podstatné informace k bakalářské práci, dále budou obsahovat odkazy na poster, text práce a digitální podobu praktického manuálu. To vše bude dostupné na webových stránkách Katedry geoinformatiky Univerzity Palackého v Olomouci.

## **2. METODY A POSTUPY ZPRACOVÁNÍ**

První částí celé práce bylo zapotřebí navrhnou konkrétní postup zpracování. Ten byl rozdělen na šest dílčích částí. Práce začalo studiem současné problematiky a rešeršní částí. Následovala definice infografiky, její klasifikace a definice prostorové infografiky. Po této teoretické práci začala praktická část, tedy tvorba infografických vzorů a manuálových částí, uživatelské testování a následná analýza výsledků a optimalizace. Konečná fáze představovala vytvoření praktického manuálu prostorově orientované infografiky. Pro postup zpracování byla pro lepší přehlednost vytvořena grafická vizualizace (obr. 1).

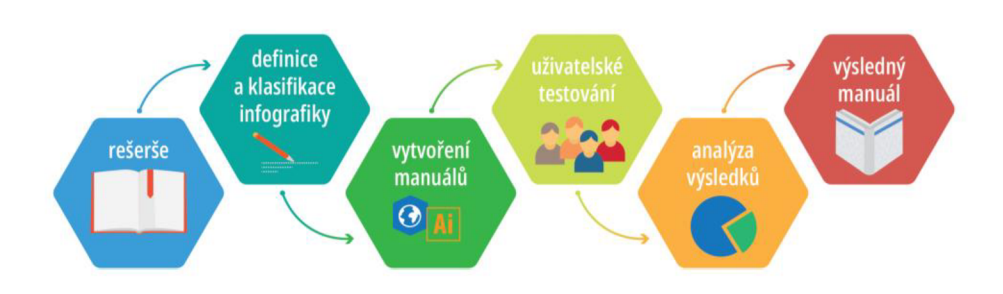

**Obr. 1** Postup zpracování bakalářské práce

#### **Použité metody**

Teoretická část této bakalářské práce obsahuje studium nejen doporučené literatury, definici a klasifikaci samotné infografiky a také definici prostorově orientované infografiky. Praktická, komplexnější část zahrnuje tvorbu praktického manuálu prostorově orientované infografiky. Dále bylo v praktické části nutné navrhnout a realizovat uživatelské testování prostorových infografických vzorů a manuálových částí.

Práce na tvorbě manuálu probíhala v prostředí geografických informačních systémů (GIS), konkrétně v programech ArcGIS Pro a QGIS, kde byla zpracovávána prostorová data. Jejích následná úprava a tvorba prostorových infografik a také výsledného praktického manuálu probíhala v grafických programech (DTP). Kompletace jednotlivých infografických komponentů probíhala buď v online nástrojích pro vizualizaci dat (Flourish studio, Canva, Piktochart), v často používaných programech pro správu datových souborů (MS Excel, Tabulky Google, LibreOffice Calc, Numbers) nebo přímo v grafických programech (Adobe Illustrator, Inkscape).

#### **Použitá data**

Manuál byl vytvořen z nejpoužívanějších geoprostorových sad v České republice. Do manuálu dle zadání vstoupilo 6 témat:

- administrativní členění,
- výškopis,
- obyvatelstvo,
- doprava,
- vodstvo,
- příroda.

Pro podkladová data map všech témat byla použita geoprostorová sada ArcČR® 500 (verze 3.3). Tato sada sloužila také pro tematická data tématu Administrativní členění a Výškopis. Pro téma Obyvatelstvo byly staženy statistiky z veřejné databáze Českého statistického úřadu. V tématu s názvem Doprava byla stažena geografická sada Data 50 - komunikace České republiky z geoportálu ČÚZK. Do pátého tématu, který se nazývá Vodstvo, vstupovala datová sada s oblastmi povodí a CHOPAV z volně dostupné databáze DIBAVOD. Pro poslední téma byla stažena data AOPK (Data nature), která obsahovala chráněná území, národní parky, ochranná pásma, evropsky významné lokality a ptačí oblasti.

Při tvorbě jednotlivých výstupů byly použity obrázky, které byly staženy z webu *[freepik.com](http://freepik.com)* a *[flaticon.com.](http://flaticon.com)* 

#### **Použité programy**

Ke zpracování prostorových dat za použití různých geoprostorových sad byl použit zejména program ArcGIS Pro, v určitých případech také program QGIS. Po vytvoření byly veškeré mapy exportovány a dále upravovány. Mimo jiné byly data zpracovávány v tabulkové podobě, k čemuž sloužil především program MS Excel a webový nástroj Flourish. Kromě těchto programu byly využity i alternativy, konkrétně se jednalo o Tabulky Google, Numbers a LibreOffice Calc. Tato podoba dat v těchto aplikacích byla potřebná pro vytvoření dílčích infografických komponentů, například diagramů, tabulek nebo sloupcových grafů.

#### **Postup zpracování**

Základem při tvorbě této bakalářské práce byla četba nejen doporučené literatury a zjištění současného stavu dané problematiky. Nechybělo také seznámení a osvojení práce se všemi programy, které byly při práci použity. Zejména se jednalo o důkladné seznámení s prostředím v programu Adobe Illustrator a InDesign.

Před samotnou tvorbou map a infografiky bylo nutné shromáždit a následně zpracovat veškerá data, statistiky a informace. Pro přehled, která data, informace a statistiky patří k jakým tématům, pomohlo vytvoření přehledové tabulky v programu MS Excel.

Pro kompletaci výsledného manuálu sloužily GIS a DTP softwary. Před optimalizací pro výsledný manuál bylo nutné vytvořit několik vzorů a jejich alternativ, které vstupovaly do velmi podstatné části, a tím bylo uživatelské testování.

Výsledkem práce je tištěná i digitální verze praktického manuálu prostorově orientované infografiky. Text této bakalářské práce, digitální verze manuálu a poster k práci je umístěn na webových stránkách Katedry geoinformatiky Univerzity Palackého v Olomouci.

## **3. SOUČASNÝ STAV ŘEŠENÉ PROBLEMATIKY**

V současné době je infografika poměrně populární a často používaný pojem. Jsme obklopeni vizuální reprezentací různorodých informací, v podobě grafů, ikon, značek, diagramů nebo také map (Krum, 2014). Infografika a její různé podoby jsou všude kolem nás, ačkoliv si to mnohdy ani neuvědomujeme. Následující podkapitola se snaží tento fenomén konkretizovat.

### **3.1. Infografika**

Mnohokrát pokládaná otázka, mnoho různých odpovědí a nespočet různých klasifikací. To vše jsme schopni o tématu "infografika" napsat. Podle Jacobsona (1999), který označil pojem za "informační grafiku", se jedná o logickou úpravu většího množství informací do grafické podoby se zachováním jednotného stylu. Obecně je tedy známo, že infografika představuje jakýsi grafický způsob vizualizace dat, který uživateli a čtenáři podává jasným, stručným a srozumitelným způsobem velké množství informací. Například Siricharoen (2015) určil, že hlavním účelem infografiky je rychle shrnout určitou informaci ve světě s obrovským množstvím informací. Nicméně tato obecná představa o infografice není přesnou definicí. Přesná definice, která by jasně stanovila, čím toto téma je, bohužel neexistuje. Každý autor definuje infografiku jiným způsobem, podle svého pohledu a názoru na tuto problematiku, nicméně všechny definice mají v jistém ohledu alespoň částečnou shodu.

Podle Dura (2014) infografika zahrnuje vizuální a příběhovou prezentaci určitého subjektu, která poskytuje různé údaje současně. V tomto vizuálním příběhu jako prezentace je možné použít různé prvky, jako jsou obrázky, ilustrace, mapy a vizualizace.

Infografika přináší nový přístup grafického designu, který kombinuje datové vizualizace, ilustraci, text a obrázek do formátu, který vypráví kompletní příběh (Krum, 2013).

Nejen z těchto, ale i z ostatních definic by se tedy dalo shodnout na tom, že infografika je způsob, jak čtenáři předat co největší množství informací, a to tím nejjednodušším a nejefektivnějším způsobem.

Tímto tématem se mimo jiné zabýval Lakow (2012), který pronesl, že infografika komunikuje pomoc symbolů a ilustrací, které pomáhají rychlejšímu pochopení prezentovaných informací. Přestože se mnoho autorů v názoru na tuto problematiku rozchází, velké množství se také částečně shoduje.

Problém nastává, pokud bychom chtěli infografiku klasifikovat. Dur (2014) klasifikoval infografiku na tři typy, a to:

- informační,
- poutavá,
- přesvědčující.

Tyto typy by se daly chápat také jako základní účel infografiky, nebo její hlavní přednosti. Koníček (2018) ve své diplomové práci definoval čtyři všeobecné typy, mezi které spadá velké množství dnešních infografik:

- statisticky orientované,
- časově orientované,
- prostorově orientované,
- procesně orientované.

Cílem této práce je vytvořit praktický manuál prostorově orientované infografiky, který také představuje stanovení vlastní definice. Po nastudování této oblasti byla pro tuto práci infografika definována jako vizuální metoda, která použitím různých grafických a doplňujících komponentů poskytuje uživateli rychlý a snadno srozumitelný přehled o daném tématu.

### **3.2. Prostorová infografika**

Důležitým slovem v oblasti infografiky je také **prostor.** *"Pokud mají vaše data prostorový význam a charakteristiku, nej optimálnější cestou je z těchto dat vytvořit geografickou infografiku",* Devanesan (2018). Pomocí prostorově (geograficky) orientované infografiky je možné vizualizovat takové informace, které jsou určitým způsobem vztažené k poloze či prostoru a mají tak prostorovou charakteristiku. Představuje tedy rychlý a efektivní způsob, jak sdílet prostorové informace, které je schopen rychle vstřebat.

Hlavním elementem, který zastupuje prostorově orientovanou infografiku, je mapa. Mapa v prostorové infografice slouží k vizualizaci prostorových dat, ke kterým se vztahují určité statistické informace, které lze znázornit prostřednictvím různých grafů, spojujících šipek, diagramy a dalších různých symbolů. V častých případech se však jedná o mapy, ve kterých nejsou dodržována všechna kartografická pravidla definována Voženílkem (2011), proto bývají často nazývány například jako datové náhledy nebo prostorové vizualizace (Koníček, 2018).

Přestože je tedy mapa dominantním elementem v prostorově orientované infografice, není jediným elementem, který do tohoto typu infografiky vstupuje. Při tvorbě se totiž používá dalších doplňujících grafů, diagramů, tabulek, obrázků a dalších jiných různorodých elementů. Všechny tyto elementy pak tvoří výslednou prostorově (geograficky) orientovanou infografiku.

Další předností prostorové infografiky je vizualizace informací prostřednictvím různých variací symbolů přímo v tematických mapách. Tím se rozumí například tradiční, ale i moderní a netradiční metody kartogramů a kartodiagramů, různých ikon a symbolů nebo také jednoduchých a stručných popisků. Prostorovou infografikou se dají znázornit kvantitativní a kvalitativní informace.

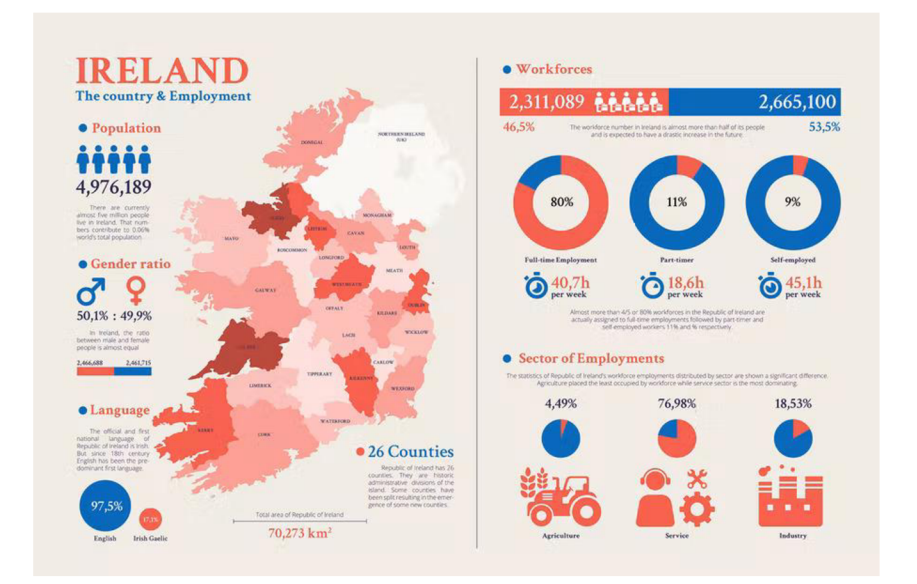

**Obr. 2** Ukázka prostorové infografiky

(zdroj: https://elements.envato.com/ireland-map-geographic-infographic-templates-GA9A7KH)

Prostorová infografika nemusí být vždy statická. Oblíbené mohou být také interaktivní podoby, ve kterých je uživatel schopen například pomocí posouvání nebo kliknutí na dané elementy interagovat s jednotlivými prvky dané prostorové infografiky. Toto provedení je ovšem nákladnější na vytvoření (https:*//www.*[copypress.com/kb/infographics/what](https://www.copypress.com/kb/infographics/what-)you-need-to-know-about-map-infographics /).

Cílem prostorové infografiky je uživateli sdělit pomocí určitého tématu nějaký příběh. Autor je schopen například zpracovat:

- geografická data,
- demografické statistiky,
- porovnání geografických a demografických dat,
- výsledky různých průzkumů,
- cestovního průvodce,
- tipy na výlet a ostatní informace spojené s návštěvou určitých lokací.

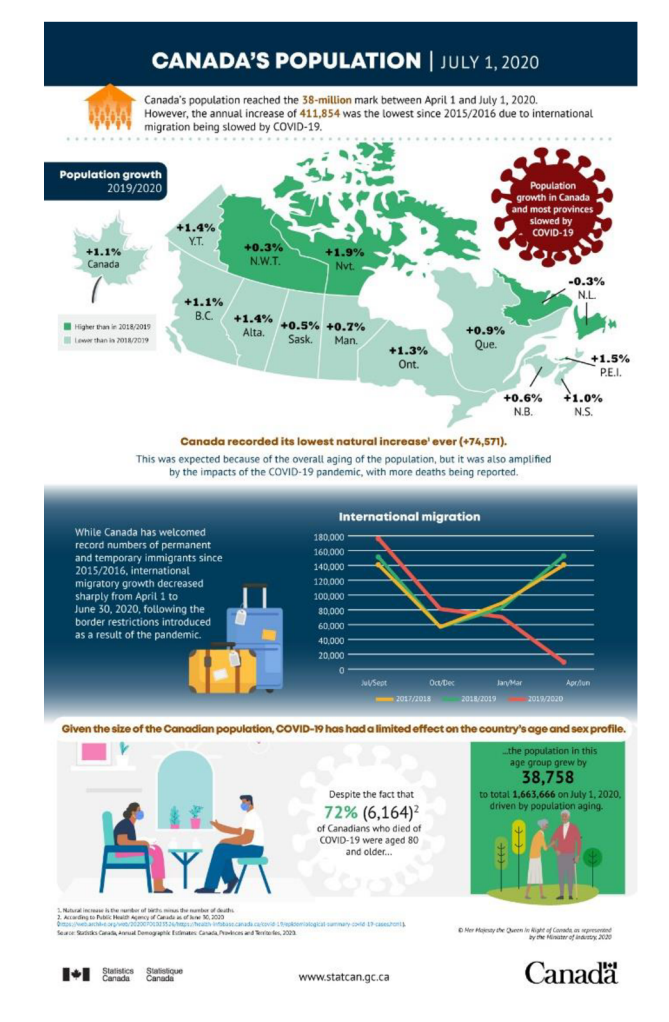

**Obr. 3** Prostorová infografíka s demografickými daty (zdroj: [https://wwwl50.statcan.gc.ca/nl/pub/11-627-m/ 1](https://wwwl50.statcan.gc.ca/nl/pub/11-627-m/) l-627-m2020062-eng.htm)

Praktický manuál se ztotožňuje s klasifikací infografiky, kterou Koníček (2018) definoval ve své diplomové práci (podkapitola 3.1.). Dále manuál a prostorové infografiky, které obsahuje, vychází z výše uvedeného vymezení v této podkapitole.

## **3.3. Manuály zaměřené na tvorbu infografiky**

Přestože je v současnosti infografika poměrně dost probíraným tématem, manuálů na téma, jako je zaměřena tato bakalářská práce, tolik není. Na internetu je dnes možné najít spoustu obecných manuálů, či rad, jak se infografika obecně tvoří, přičemž jejich obsah je prakticky v každém případě velice podobný. Například v červnu roku 2020 autorka Midori Nediger umístila na webovou stránku *[venngage.com,](http://venngage.com)* která je na infografiku, design nebo datovou vizualizaci zaměřená, průvodce, který radí, jak vytvořit infografiku v 5 krocích *(How to Make an Infographic in 5 steps).* Na webu *[visme.com](http://visme.com)* je možné najít stejnojmenného průvodce od autorky Oraný Velarde z roku 2022. Oba tyto zmíněné návody, průvodce či manuály popisují 5 takřka stejných kroků:

- 1. zvolit si cíl a typ infografiky,
- 2. zvolit si téma a sehnat potřebná data,
- 3. zpracovat nasbíraná data a vytvořit datové vizualizace,
- 4. zvolit rozvržení layoutu a rozvrhnout obsah layoutu,
- 5. přidat doplňující designové prvky do layoutu tak, aby infografika vynikla.

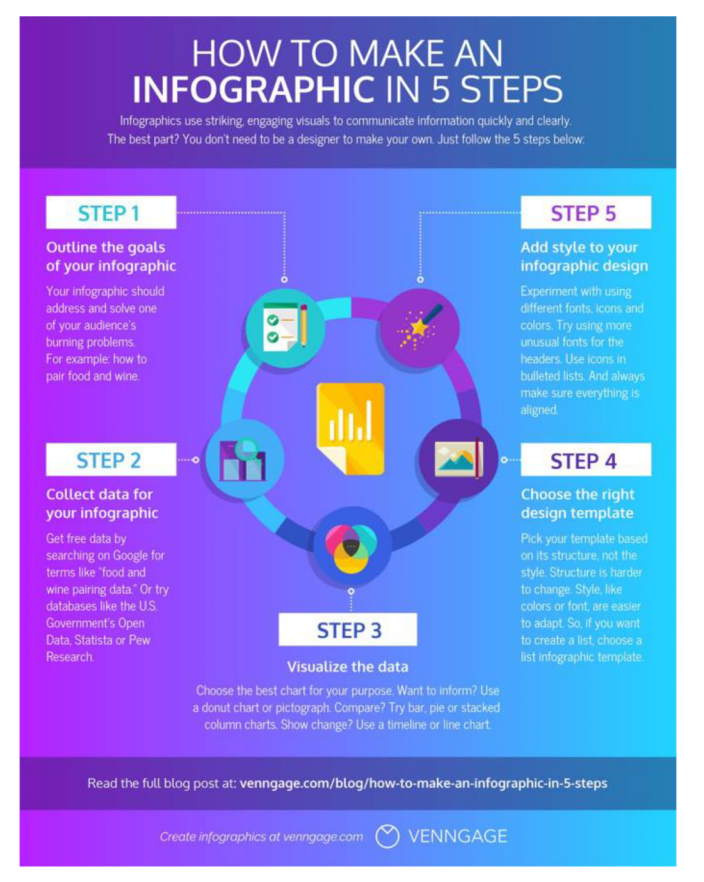

**Obr. 4** Ukázka průvodce *"How to make infographic in 5 steps"*  (zdroj: [https://venngage.com/blog/how-to-make-an-infographic-in-5-steps/\)](https://venngage.com/blog/how-to-make-an-infographic-in-5-steps/)

Kromě těmto podobným návodům, které obsahují pouze obecné rady ke tvorbě infografiky, existuje řada webových nástrojů pro tvorbu infografiky. Mezi ty nejčastěji používané patří například *Canva* ([https://www.canva.com/learn/how-to-make-an-](http://www.canva.com/learn/how-to-make-an-) infographic/). Na této stránce je možné najít, co to infografika je, jak ji vytvořit nebo jak ji například sdílet. Nicméně podstatnou částí tohoto nástroje je možnost stažení již připravené šablony, kterou je následně možné dále upravovat.

Dalšími populárními a často používanými nástroji, které máji stejnou nebo podobnou funkcionalitu, jsou například webové online nástroje:

- *Lucidpress* (https: / [/ wwwlucidpress.com/pages/templates/posters\)](http://wwwlucidpress.com/pages/templates/posters),
- *Venngage* (https: / /venngage.com/features/infographic-maker).
- *Visme* (https: // [www.visme.co/templates/infographics/\)](http://www.visme.co/templates/infographics/).

Mimo jiné existuje také spousta webových stránek a online nástrojů, které je možné využít ke stažení obrázků, ikon či ilustrací, nebo například ke tvorbě datových vizualizací. Webové stránky *Freepik* (https: / /wwwfreepik.com/) nebo také *Flaticon*  ([https://www.flaticon.com/\)](http://www.flaticon.com/) obsahují databázi vektorových obrázků a ikon, které si uživatelé mohou stáhnout a použít. Tato možnost byla také použita při tvorbě praktického manuálu prostorově orientované infografiky této bakalářské práce. Jako inspirace při tvorbě nebo popisu datových vizualizací může pomoct například webová stránka s názvem *The Data Visualisation Catalouge* ([https://datavizcatalogue.com/\)](http://datavizcatalogue.com/), která obsahuje všechny typy datových vizualizací s jejich podrobným popisem, ukázkou, tvorbou a také jejich alternativami. Podobným nástrojem, který byl mimo jiné také použit při tvorbě této bakalářské práce, je webová stránka *Data Viz Project*  (https:/ /datavizproiect.com/). Z webových nástrojů pro tvorbu zaměřenou pouze na prostorově orientovanou infografiku patří například *Venngage Free Editor \ Map Maker*  ([https://vermgage.com/features/map-maker\)](https://vermgage.com/features/map-maker), nebo také *Visme Online Map Maker*  (https: / /[www.visme.co/map-generator/](http://www.visme.co/map-generator)). Tyto nástroje je také možné použít pro tvorbu posteru nebo layoutu či datových vizualizací.

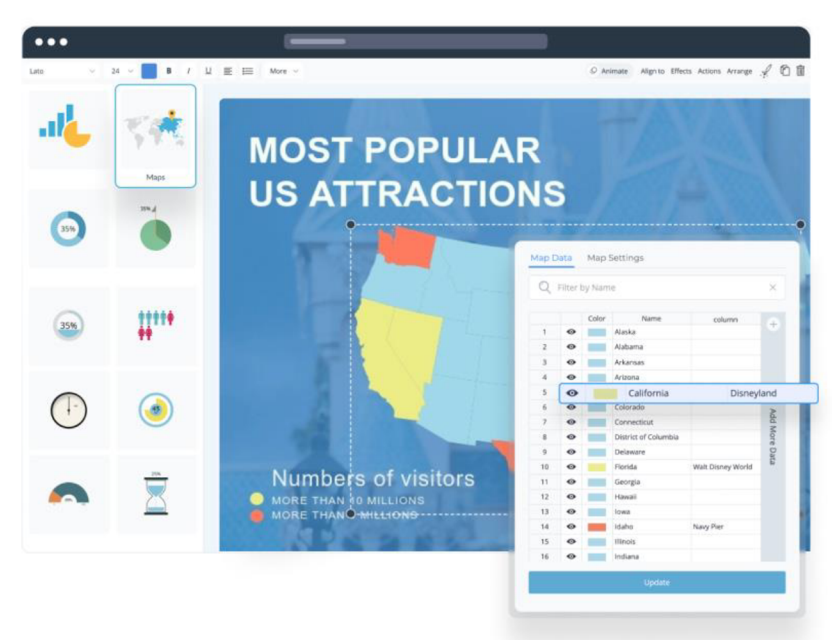

**Obr. 5** Ukázka nástroje Visme Map Maker (zdroj: [https://www.visme.co/map-generator/\)](https://www.visme.co/map-generator/)

Manuálů, návodu, webových stránek a publikací pro tvorbu infografiky existuje mnoho, nicméně je v současnosti na trhu mezera v oblasti prostorové infografiky. Manuály a nástroje podobné praktickému manuálu této bakalářské práce právě chybí.

Cílem je vytvořit Praktický manuál prostorově orientované infografiky, který široké veřejnosti a zejména studentům v této oblasti přiblížil, jak tvořit infografiku například v kartografii.

## **4. PRAKTICKÝ MANUÁL**

Tvorbou samotného praktického manuálu prostorově orientované infografiky začíná praktická část této bakalářské práce. Po studii současné problematiky, která se týká infografiky a prostorové infografiky a získání veškerých teoretických znalostí, kterým je věnována kapitola 3. Následovalo získání všech potřebných dat, po jejichž zpracování přišla na řadu tvorba manuálu, který je založen na vymezení a konceptu infografiky a prostorové infografiky v předchozích podkapitolách 3.1. a 3.2.

Nejprve bylo nutné zvolit zaměření, obsah a jednotlivé kapitoly manuálu. Po těchto krocích následovalo sestavení ucelené podoby manuálu. Základním stavebním kamenem bylo zvolit vhodnou strukturu a mít jasnou představu, jaká bude podoba finální verze.

Následující kapitoly popisují vyčleněné kroky podrobněji.

### **4.1. Zaměření**

Cílovou skupinou a uživateli praktického manuálu budou především studenti geoinformatiky (nebo příbuzných geograficky orientovaných oborů) a uživatelé s povědomím o tvorbě map a infografiky nebo grafických vizualizací. Jednotlivé zásady tvorby a popisy jsou zvoleny formulovány tak, aby byly co nejvíce srozumitelné a pochopitelné. Proto pro vytvoření finální verze bylo nutné právě uživatelské testování, které ukázalo, jak manuál sestavit do takové podoby, aby byl pro práci co nejpříjemnější, nej srozumitelnější a zároveň přinesl maximální efektivitu.

Manuál obsahuje taková témata, pro které je možné získat veškerá data zcela bezplatně, což napomáhá při tvorbě výsledných map, prostorových infografik či výsledných posterů.

### **4.2. Struktura manuálu**

Podstatnou částí při tvorbě praktického manuálu prostorově orientované infografiky bylo sestavit jeho obsah a zvolit, jaká témata budou do manuálu vstupovat. Manuál by se dal rozdělit do tří částí:

- Úvod,
- Jednotlivá témata,
- Závěr.

První, **úvodní** část představuje stránky, které jakýmsi způsobem uvádí uživateli manuál, popisují, jak se v manuálu může orientovat a jak v něm číst. Uživatel také může zjistit, co to infografika je, s jakými typy se může setkat a proč je pro tento manuál důležitá právě prostorově orientovaná infografika. Úvodní část obsahuje tyto kapitoly:

- Obsah,
- Uživatelské testování,
- Jak se orientovat v manuálu,
- Infografika,
- Prostorově orientovaná infografika.

Jednotlivá **témata** představují druhou část manuálu. Byla zvolena po konzultaci s vedoucím práce a také vzhledem k dostupnosti dat a geografických datových sad České republiky. Jako první je schematická část, po které následují kapitoly:

- Administrativní členění,
- Výškopis,
- Obyvatelstvo,
- Doprava,
- Vodstvo,
- Příroda.

Poslední, **závěrečná** třetí část, obsahuje kapitoly, kde jsou sepsány například obecné rady a tipy při tvorbě infografiky, dále průběh a poznatky z uživatelského testování a nakonec zdroje.

- Rady a tipy na závěr,
- Zdroje dat a informací,
- Zdroje obrázků a fotografií.

### **OBSAH ÚVOD Uživatelské testování Jak číst manuál 5 Infografika 6 Prostorovř orientovaná infografika 7 SCHÉMA 8 ADMINISTRATIVNÍ tliNĚNÍ 10 VfJMHS 12 OBYVATELSTVO 14 DOPRAVA 16 VODSTVO** 18 **18 metricus 18 metricus 18 metricus 18 metricus 18 metricus 18 metricus 18 metricus 18 metricus 18 metricus 18 metricus 18 metricus 18 metricus 18 metricus 18 metricus 18 metricus 18 metricus 18 metricus 18 m PŘÍRODA 20 ZÁVĚR ZÁVĚR Rady a tipy auiora k tvorbe 22 ZDROJE Zdroje dat a informací 23**

**Obr. 6** Stránka s obsahem praktického manuálu

### **4.3.Data**

Jedním z hlavních cílů této bakalářské práce byla tvorba praktického manuálu za použití nejpoužívanějších, a hlavně zdarma a veřejně dostupných geografických dat. V následujících kapitolách jsou popsány jednotlivá veřejně dostupná geografická data, které byly použity pro tvorbu, společně s doplňujícími daty.

### **4.3.1. Datové sady**

V této kapitole jsou popsány jednotlivé geografické datové sady a datové zdroje, které byly při práci použity a jejichž výstupy vstupovaly do prostorově orientovaných infografik.

#### **ArcČR® 500**

Digitální vektorová geografická *databáze* ArcČR® 500 je veřejně dostupná a při tvorbě manuálu byla použita u všech témat, tedy **Administrativní členění, Výškopis, Obyvatelstvo, Doprava, Vodstvo** a **Příroda.** V těchto tématech sloužila jako podkladová data pro všechny mapy. Podkladovými daty u map se rozumí státní hranice a hranice územních jednotek České republiky, dále sídelní zástavby nebo například krajská, popřípadě okresní města.

U mapy znázorňující výškopis, která je hlavním elementem v tématu **Výškopis,** byla tato geografická databáze použita také částečně použita pro tematický obsah mapy. Konkrétně se jednalo o vrstvu digitálního modelu reliéfu ČR.

Tato geografická databáze vznikla ve spolupráci společností ARCDATA PRAHA, s. r. o., Zeměměřického úřadu a Českého statistického úřadu.

#### **Český statistický úřad**

Při sběru dat při tvorbě jednotlivých témat bylo mnohdy nejjednodušší a prakticky nejrychlejší variantou zvolit Veřejnou databázi Českého statistického úřadu. Z jejich veřejné databáze bylo možné vybrat pouze data, která byla pro jednotlivá témata klíčová a také aktuální.

Pro téma **Obyvatelstvo** byly použity data o počtu obyvatel v SO ORP a také o počtu a pohybu obyvatel na území ČR. Dále byly také zjištěny informace o věkové struktuře obyvatelstva a počtu narozených a zemřelých.

Statistiky zaměřené na obyvatelstvo sloužily také jako informace pro téma **Administrativní členění** ČR.

Tématem, pro které byl tento zdroj použit, je také **Doprava,** kde bylo možné zjistit například informace o vývoji ceny pohonných hmot v ČR za určité období.

#### **Geoportál ČÚZK**

Geoportál ČÚZK umožňuje přístup k prostorovým datům, která jsou pořizována a spravována Českým úřadem zeměměřickým a katastrálním. Z tohoto zdroje bylo možné získat data **komunikací CR.** Jednalo se Digitální geografický model území ČR (Data50) - Komunikace, který je ve formátu ESRI shapefile poskytován zdarma v podobě otevřených dat. Mezi vrstvy, které z této geografické sady vstupovaly do mapy v tématu **Doprava,**  patří dálnice, rychlostní silnice, silnice I. a II. třídy, železniční tratě a stanice a letiště.

#### **DIBAVOD**

Digitální báze vodohospodářských dat (zkráceně DIBAVOD), je referenční geografickou databází, která je určená pro tvorbu mapových výstupů s tématikou vodstva a vodohospodářství. DIBAVOD je vyvíjen a spravován Oddělením geografických informačních systémů a kartografie Výzkumného ústavu vodohospodářského T. G. Masaryka (VÚVTGM).

V tématu **Vodstvo** byla použita data oblastí jednotlivých povodí ČR, která spadají pod kategorii účelových klasifikací povrchových a podzemních vod, a data chráněných oblastí přirozené akumulace vod (CHOPAV), z kategorie chráněná území.

#### **AOPK ČR**

Agentura ochrany přírody a krajiny ČR je organizační složkou státu, která zajišťuje péči o přírodu ČR. Z webové stránky *Data nature* (https: / /data.[nature.cz\)](http://nature.cz), která je zaměřena na poskytování dat o ochraně přírody, je možné stáhnout prostorová data týkajících se různých témat, například velkoplošných nebo maloplošných zvláště chráněných oblastí, památných stromů nebo ptačích oblastí.

Tento zdroj byl použit při tvorbě map, které vstupovaly do tématu **Příroda.** Pro mapy byla použita vrstva chráněné krajinné oblasti, národní parky, ochranná pásma, evropsky významné lokality a ptačí oblasti. Mimo jiné byla použita také geografická databáze ArcČR® 500, ze které byly vizualizovány lesy na území ČR a také lesnatost krajů ČR.

#### **4.3.2. Doplňující data**

Jednotlivé geografické sady, které jsou popsány v předchozí kapitole, sloužily především jako podkladová a tematická data. Pro tvorbu bylo však nutné sehnat informace a statistiky z jiných zdrojů. U každého tématu se jednalo o webové stránky, které se danou tematikou zabývají, nebo různé statistické ročenky a jiné dokumenty vydávané různými českými společnostmi, jako například Ředitelství silnic a dálnic ČR, Správa železnic ČR, Český statistický úřad nebo Lesy ČR.

#### **4.4. Zpracování manuálu**

Při práci na praktickém manuálu bylo nutné vytvořit nejen vzory prostorových infografik na daná témata a manuálové stránky k nim, ale také několik alternativ ke každé stránce, které následně musely projít uživatelským testováním. Byly tak vytvořeny čtyři odlišné variace pro každé téma - 24 různých manuálových stran.

#### **4.4.1. Tvorba map**

Hlavní komponentou prostorově orientované infografiky jsou mapy, které slouží k vyjádření prostorových informací (Koníček, 2018). Mapy zde často bývají doplněny různými typy grafů a diagramů, šipkami a jinými elementy. Prostorovou infografiku často netvoří mapy striktně dodržující kartografická pravidla, která například definoval Voženílek (2011).

Podstatné tedy bylo dodržet pravidlo, že mapa, nebo vizualizace prostorových dat, bude hlavním elementem. Pro každé téma tak byla vytvořena hlavní mapa vztahující se k danému tématu. Některá témata byla obohacena také o vedlejší mapy většího měřítka.

V každém tématu je měřítko hlavní mapy v rozsahu  $1:2700000 - 1:3500000$ , který byl zvolen vzhledem k velikosti a orientaci stránky a rozmístění ostatních doplňujících elementů. Měřítko vedlejších map je v rozsahu 1: 5 000 000 - 1:6 500 000. Měřítka jsou v "Olomouckém stylu", jak v grafické, tak i v textové podobě 60% šedou barvou a umístěna ve střední spodní části tak, aby bylo vždy jasné, že náleží k mapě.

Ke každé hlavní mapě, která se v tématech vyskytuje, náleží legenda. Stejně tak, jako měřítko, je legenda umístěna vždy v blízkosti mapy, aby bylo jasné, jaké vrstvy mapa obsahuje a jaké jevy zobrazuje. Pro popis jednotlivých prvků legendy byl ve všech tématech vždy použit font Open Sans, s použitým řezem Condensed Regular, v 70% šedé barvě.

#### **4.4.2. Grafické zpracování**

Každý autor by se měl při tvorbě nejen prostorově orientované infografiky držet pravidla jednoduchosti. Snahou tak při tvorbě praktického manuálu bylo vytvořit jednotlivé stránky tak, aby byly přehledné, jednoduché a uživatelsky příjemné.

#### **Rozložení stránky**

Vzhledem k tvaru České republiky byl zvolen rozměr 297 × 210 mm (šířka × výška), tedy formát A4, orientován na šířku. Pro mapu České republiky se zdá být takto orientovaná stránka nejvhodnější volbou pro tvorbu jakýchkoliv tištěných výstupů. Okraje na všech stranách byly nastaveny na 1,5 mm.

#### **Styl**

V manuálu je dodržován jednotný styl s nadpisem o velikosti 30 bodů umístěným v levém horním rohu. Ve spodním rohu je umístěno číslo stránky, vždy orientováno vždy na levé nebo pravé straně vzhledem k číslu stránky. Liché stránky mají číslo stránky v levé spodním rohu, sudé stránky zase v pravém spodním rohu.

Nadpis, společně s číslem stránky, je umístěn v obdélníku, který má barevnou výplň ve formátu CMYK (70, 40, 0, 0). Výjimkou jsou jednotlivá témata, která mají barvu odlišnou od ostatních stránek manuálu. Barvy byly zvoleny tak, aby korespondovaly s daným tématem a k jejich výběru sloužil nástroj Hohnové (2016) pro tvorbu barevných stupnic.

- Administrativní členění: CMYK (0, 0, 0, 40),
- Výškopis: CMYK (10, 45, 50, 0),
- Obyvatelstvo: CMYK  $(0, 60, 80, 0)$ ,
- Doprava: CMYK (0, 0, 0, 70),
- Vodstvo: CMYK (50, 0, 0, 10),
- Příroda: CMYK (50, 0, 70, 20).

Jednotlivé barvy byly zvoleny tak, aby co nejvíce korespondovaly nejen s hlavní mapou, ale také s celým layoutem.

#### **Typografie**

Celý manuál je psán v jednom v typografickém bezpatkovém fontu Open Sans. Tento font je v současnosti populární, oblíbený a často používaný, příjemně čitelný a je optimalizován pro tisk i webové a mobilní rozhraní, proto byl po konzultaci s vedoucím bakalářské práce použit. Mezi nejpoužívanější varianty řezu patří Condensed Regular, Condensed Medium, Condensed Itálie a Condensed SemiBold. Další využívaný řez byl například Condensed Bold nebo Condensed Light.

#### **Obrázky, ikony a ilustrace**

Součástí infografiky bývají nejen různé typy grafů, diagramů nebo například šipek, ale také další komponenty v podobě různých doplňujících obrázků, ikon a ilustrací. Tyto zmíněné doplňující komponenty obsahují všechny vzory prostorových infografik jednotlivých témat. Jednotlivé obrázky a také ikony byly staženy z webové stránky *Freepik*  (https: / /[www.freepik.com\),](http://www.freepik.com) nebo *Flaticon* (https: / /[www.flaticon.com\)](http://www.flaticon.com). Obrázky jsou dostupné z *databáze* těchto webových stránek zdarma, nicméně největší výhodou je vektorový formát, ve kterém obrázky a ikony jsou. Mohly tak být libovolně editovány a přebarveny tak, aby korespondovaly s celým layoutem.

Fotografie, které byly v manuálu použity, pochází ze stránek, které se danou tématikou zabývají, nebo byly staženy z volně dostupných zdrojů, jako je například *Pixabay* (https: / / [pixabay.com\)](http://pixabay.com).

### **4.5. Manuálová část**

První strana z dvojstrany s daným tématem vždy obsahuje vzor prostorově orientované infografiky. K této první, vzorové stránce s prostorovou infografikou náleží vždy klíčová strana s manuálovou částí. Taje rozdělena na několik částí, z nichž každá popisuje vzorovou část a definuje zásady tvorby jednotlivých prvků, které dohromady tvoří výslednou prostorovou infografiku. Manuálová část je vytvořena v jednoduchém stylu se stručnými popisy, avšak takovým způsobem, aby byla pro uživatele co nejvíce přehledná a nápomocná.

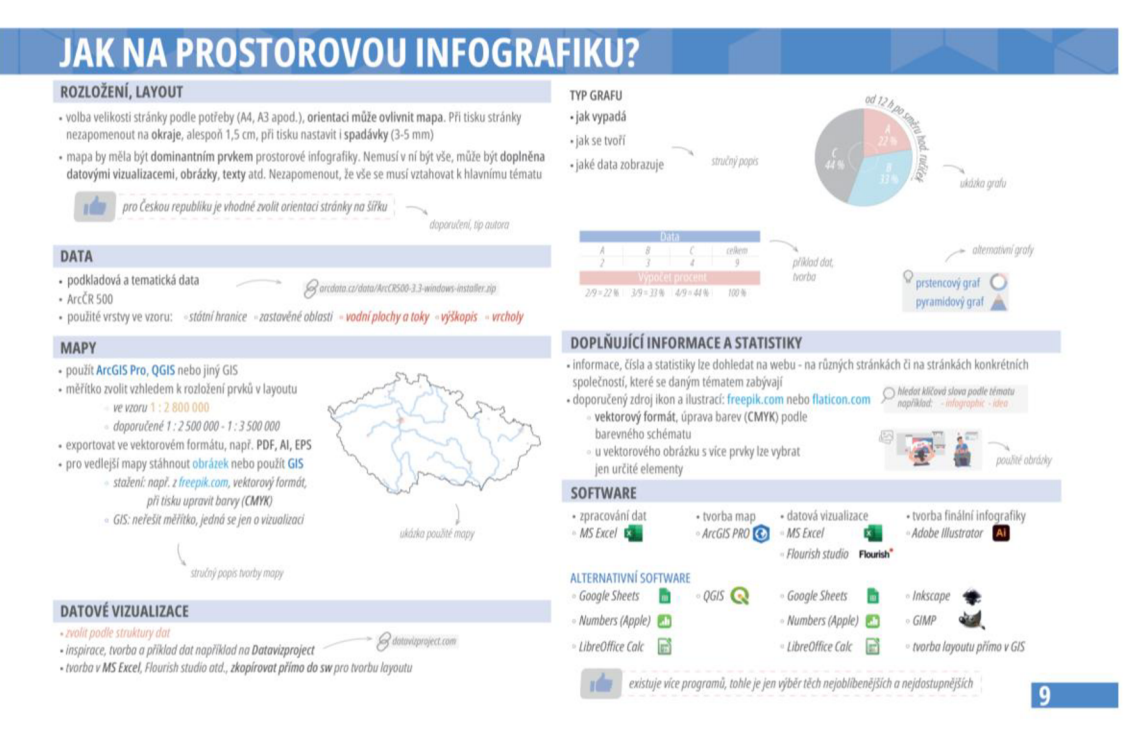

**Obr. 7** Stránka schematické manuálové části

## **4.6. Kapitoly**

#### **Obsah**

Na začátku manuálu je zobrazen obsah celého manuálu s přehledem názvů všech jednotlivých kapitol. Ke každé kapitole náleží také číslo stránky, na které se daná kapitola nachází. Vzhledem k počtu kapitol obsah zaujímá dvě stránky.

#### **Uživatelské testování**

Tato kapitola je věnována velmi podstatné části této bakalářské práce, a to uživatelskému testování. V této kapitole je popsáno, proč bylo uživatelské testování pro praktický manuál nezbytné, a v také jakým způsobem bylo realizováno. Jsou zde popsány jednotlivé metody a kroky a také výsledky uživatelského testování.

#### **J ak číst manuál**

Stránka číslo 5 je na začátek pomocí, jak se v praktickém manuálu orientovat. Na této stránce je graficky vizualizována dvojstránka (levá stránka - vzor prostorové infografiky, pravá stránka - manuál k prostorové infografice). K této zmenšené, grafické podobě dvoj stránky jsou zde k jednotlivým základním elementům umístěny šipky

a popisy, které napomáhají uživateli s orientací na dalších stránkách v manuálu. Ve spodní části jsou popsány jednotlivé ikony používané napříč manuálem.

#### **Co je to infografika**

Tato stránka je věnovaná samotnému tématu "infografika". Cílem je tak přiblížit čtenáři manuálu, co to infografika vlastně je, jak kdy byla definována a jak se dá tento pojem klasifikovat. Společně s vysvětlením v textové podobě jsou na této stránce umístěny vzory pro inspiraci, jak dané typy infografiky mohou vypadat.

#### **Prostorově orientovaná infografika**

Kapitola s názvem "Prostorově orientovaná infografika" se nachází na 7 straně manuálu. Je pokračováním předchozí kapitoly věnované pojmu infografika a navazuje tak najeden konkrétní typ infografiky. Tato kapitola je pro manuál velmi důležitá, protože uživateli definuje, co to prostorově orientovaná infografika je, jaké jsou její klíčové vlastnosti a proč je například v oblasti mapových výstupů důležitá.

#### **Schéma**

Před začátkem jednotlivých klíčových témat je na stránce 8 a 9 umístěna kapitola s názvem "Schéma". První strana je věnována schématickému vzoru prostorové infografiky, se stručným vysvětlením a schématickým použitím a rozložením jednotlivých elementů. Druhá, manuálová stránka, navazuje na schématický vzor prostorové infografiky a vizualizuje, jak by manuál pro prostorovou infografiku měl vypadat.

#### **Administrativní členění**

Tohle téma bylo vzhledem ke své charakteristice umístěno jako první z šesti klíčových témat. Zobrazuje administrativní členění České republiky. Layout obsahuje jednu hlavní mapu s administrativním členěním, která je doplněna o datové vizualizace a statistické informace týkající se tohoto tématu. Dále je mapa například doplněna o velmi krátký a symbolický úsek hranic států sousedících s Českou republikou. Nechybí zde popisy, statistické informace, obrázky a ikony.

#### **Výškopis**

Hlavní mapou, která je zde dominantním prvkem, je znázorněn výškopis České republiky. Společně s výškopisem jsou v mapě zobrazeny vybrané vodní toky, sídla a vrcholy s jejich popisem. Hlavní mapa je doplněna o datové vizualizace zobrazující data o procentuálním pokrytí území České republiky v nadmořských výškách do 500 m n. m., od 500 do 1 000 m n. m. a ve výšce nad 1 000 m n. m. Dále je téma doplněno o tabulku, která představuje přehled nejvýše a nejníže položených míst. Obsahem jsou také další infografické prvky, jako obrázky, textové pole a statistické informace vizualizované v podobě ilustrací a ikon.

#### **Obyvatelstvo**

Třetím tématem jsou vizualizovány informace a statistiky věnující se obyvatelstvu České republiky. V hlavní mapě je metodou kartogramu znázorněn počet obyvatel ve Správních obvodech obcí s rozšířenou působností (SO ORP) za rok 2021. Dále je v mapě formou jednoduchého sloupcového grafu znázorněna převaha mužů nebo žen pro kraje České republiky. Výsečovým grafem je k mapě doplněna datová vizualizace, která zobrazuje SO ORP s nejmenším (Králíky) a největším (Praha) počtem obyvatel a procentuálním zastoupením mužů a žen. Třetím výsečovým grafem jsou vizualizovány

věkové skupiny (0-14, 15-64 a 65+ let) v České republice v roce 2020. Dalším prvkem prostorové infografiky na toto téma je sloupcový graf s daty o vývoji počtu obyvatel v letech 2011 až 2020. Téma je také doplněna o další infografické prvky.

#### **Doprava**

V tématu s názvem Doprava, jsou různými metodami znázorněny informace **0** automobilové, železniční a letecké dopravě v České republice. Hlavní mapa zobrazuje dálnice a rychlostní silnice, silnice I. a II. třídy, elektrizované a neelektrizované železnice, železniční stanice a letiště v České republice. Prostřednictvím výsečového, sloupcového a spojnicového grafu jsou vizualizována data představující délku silniční sítě v ČR 1 v jednotlivých krajích a průměrné ceny pohonných hmot mezi lety 2018 a 2021. Vedlejší mapa či prostorová vizualizace je zaměřena na železniční dopravce v České republice a vybrané státy, do kterých lze prostřednictvím těchto dopravců vlakem vycestovat.

#### **Vodstvo**

Vodstvem v České republice se zabývá v pořadí páté téma v praktickém manuálu. V hlavní mapě jsou zobrazené vodní toky v 8 oblastech povodí ČR. Téma také obsahuje vedlejší mapu, ve které lze vidět chráněné oblasti přirozené akumulace vod. Kromě různorodých infografických prvků, jako jsou obrázky, ilustrace a statistické informace, obsahuje téma tři datové vizualizace. Sloupcový graf, který znázorňuje 10 nejdelších řek (seřazených sestupně) ČR. Výsečový graf obsahuje data o 5 největších rybnících podle rozlohy. Třetí datová vizualizace zobrazuje data prostřednictvím stromové mapy, který vizualizuje 10 největších přehradních nádrží a řeky, na kterých se nádrže nachází.

#### **Příroda**

V tomto tématu jsou infograficky znázorněny informace týkající se lesů, přírody a ochrany přírody v České republice. Hlavní mapa obsahuje vrstvy zalesněných území, Evropsky významných lokalit, Národních parků, Ochranných pásem, Chráněných krajinných oblastí a vodních toků. Téma také obsahuje dvě vedlejší mapy, a to mapu ptačích oblastí a mapu procentuální lesnatosti v krajích České republiky. Jsou zde zobrazeny informace o rozloze národních parků. Nechybí samozřejmě řada infografických prvků, konkrétně obrázků, ilustrací a ikon, textových polí a statistických údajů.

#### **Rady a tipy na závěr**

Předposlední kapitola je věnována doporučením, radám a tipům na základě zkušeností, které byly získány během tvorby manuálu a uživatelského testování. Rady a tipy se týkají 6 témat:

- Layout,
- Okraje,
- Volba a rozložení prvků,
- Písmo,
- Barvy,
- Jak zaujmout?

#### **Zdroje**

Poslední kapitola je věnována přehledu všech použitých zdrojů dat, informací, obrázků a fotografií, které byly v praktickém manuálu použity. Zdroje jsou rozděleny do tří stran, dvě strany představují zdroje dat a informací a jedna strana je věnována zdrojům obrázků a fotografií.

## **5. UŽIVATELSKÉ TESTOVÁNÍ**

Uživatelské testování vytvořených vzorů manuálu bylo jedním z cílů této bakalářské práce. Aby bylo zaručeno, že výsledný praktický manuál prostorově orientované infografiky bude pro uživatele maximálně přehledný a hlavně efektivní, bylo provedení uživatelského testování naprosto nezbytné. Obsah manuálu a jednotlivé kroky, rady a tipy v manuálových částech nemohly být pouze podle znalostí autora, ale musely být podloženy zkušenostmi, názory, pohledy a kritickým myšlením ostatních lidí, kteří se v oblasti dané tematiky pohybují.

### **5.1. Vzory manuálových částí pro testování**

Pro uživatelské testování bylo potřeba vytvořit více alternativ manuálových částí, které se budou jistým způsobem lišit. Do testování vstupovaly 4 verze manuálových částí pro každé z 6 témat (dostupné jako příloha 2), pro testování bylo tedy vytvořeno celkem 24 stran. Všechny alternativy se odlišují pouze grafickým zpracováním a postupem jednotlivých kroků, obsahově jsou však stejné.

#### **První verze**

První verze 6 manuálových částí obsahují kroky, které jsou seřazeny v tomto pořadí:

- 1. Rozložení, layout,
- 2. Data,
- 3. Mapy,
- 4. Datové vizualizace,
- 5. Informace, čísla, statistiky,
- 6. Software.

Stránka, orientována na šířku, je vertikálně rozdělena na dvě poloviny. První polovina obsahuje stručné instrukce a doporučení, jakou zvolit stránku, jaké lze použít data a jaké byly použity pro vzorovou prostorovou infografiku a jak lze vytvořit z daných dat mapu, popřípadě také vedlejší mapy.

Další sekce je věnována popisu tvorby a náhledu použitých datových vizualizací. Kromě témat **Obyvatelstvo** a **Příroda** pokračuje tato sekce i na druhé polovině stránky. Ve zmíněných tématech začíná sekce věnovaná datovým vizualizacím na druhé polovině stránky. Ke každé datové vizualizaci jsou navrhnuty vždy dvě nejčastější a nejvhodnější alternativy, které se pro vizualizaci daného souboru dat dají také použít.

Předposlední sekce je zaměřena na doplňková data, konkrétně různé statistické informace. Dále obsahuje doporučení, jak stáhnout obrázky, ilustrace nebo ikony pro dané téma.

Manuálová část je ukončena částí s názvem "Software", ve které jsou popsány programy použité pro zpracování dat, tvorbu map, tvorbu datových vizualizací a tvorbu layoutu. Ke každé sekci náleží ikona daného programu a volně dostupné alternativy.

| 1. ROZLOŽENÍ, LAYOUT                                                                                                    |                                                                                                    | tabulka                                                                                                    |                                                              | - data v řádcích a sloupcích                                                                                                    |                                         |
|----------------------------------------------------------------------------------------------------|----------------------------------------------------------------------------------------------------|----------------------------------------------------------------------------------------------------|--------------------------------------------------------------|----------------------------------------------------------------------------------------------------|-----------------------------------------|
| - Volba velikosti (A4) a orientace (na šířku - kvůli mapě, tvar ČR je nejvhodnější umístit na takto<br>orientovanou stránku) stránky, nastavení okrajů (1,5 cm na všech stranách) a spádavek (5 mm).<br>- Hlavní mapa je dominantním prvkem, proto je největší. Po hlavní mapě jsou důležité datové vizualizace<br>a vedlejší mapy. Dále jsou v layoutu rozmístěné doprovodné texty, statistiky, informace a obrázky. |                                                                                                    | B<br>3<br>kategorie<br>r<br>$\mathcal{L}_{\mathcal{C}}$<br>$\overline{?}$<br>D                                                             | hodnoty<br>8<br>$\overline{\phantom{a}}$<br>$\overline{7}$   | - nejběžnější řazení kategorií po řádcích<br>- efektivně popisují velký soubor dat<br>- buňka průsečíkem řádku a sloupce<br>- kategorie v řádcích | text                                    |
| 2. DATA                                                                                                    |                                                                                                    | Ē.<br>$\pm$<br>$\overline{a}$                                                                                                    | $\hat{\delta}$<br>$\overline{z}$<br>û.                       | - obvykle řazení abecední, hierarchické<br>nebo v časovém pořadí                                                                                  | běžně používaná<br>datová vizualizace   |
| podkladová data<br>ArcCR 500<br>www.arcdata.cz/produkty/geograficka-data<br>použité vrstvy: - státní hranice<br>- zastavěné oblasti                                                                                                    | tematická data<br>ArcCR 500<br>www.arcdata.cz/produkty/geograficka-data<br>použité vrstvy: - vodní plochy a toky - vodní toky<br>- výškopis<br>- vrcholy                                                                                                    | 5. INFORMACE, ČÍSLA, STATISTIKY<br>- informace, čísla a statistiky lze dohledat na webu - na různých stránkách či na stránkách konkrétních |                                                              |                                                                                                    |                                         |
| 3. MAPY                                                                                                    |                                                                                                    |                                                                                                    | společností, které se daným tématem zabývají                 |                                                                                                    |                                         |
|                                                                                                    |                                                                                                    |                                                                                                    | - zdroj ikon a ilustrací ze stránek freepik.com (formát EPS) |                                                                                                    |                                         |
|                                                                                                    | - mapa byla vytvořena v programu ArcGIS Pro<br>- znározněna státní hranice, výškopis, vodní toky,<br>$\boldsymbol{\Theta}$<br>vodní plochy, zastavěné oblasti a vybrané vrcholy<br>v měřítku 1:2800000<br>- doporučené 1:2500 000 - 1:3500 000<br>- export mapy ve formátu PDF |                                                                                                    |                                                              | - úprava barev (CMYK) podle barevného schématu layoutu                                                                                            |                                         |
|                                                                                                    | - nejprve byl stáhnut obrázek z webu freepik.com<br>ve formátu EPS, který byl oříznut, byly změněny                                                                                                    | <b>SOFTWARE</b>                                                                                                    |                                                              |                                                                                                    |                                         |
|                                                                                                    | barvy (CMYK) a upraven do finální podoby                                                                                                    | zpracování dat<br>MS Excel                                                                                                    | tvorba map<br>ArcGIS PRO                                     | datová vizualizace<br>MS Excel. Flourish Studio                                                                                                   | tvorba infografiky<br>Adobe Illustrator |
| 4. DATOVÉ VIZUALIZACE<br>výsečový graf                                                                                                    | - zobrazuje procenta a proporce mezi kategoriemi                                                                                                    | ÞТ.<br><b>ALTERNATIVNÍ SOFTWARE</b>                                                                                                    | $\odot$                                                      | Flourish <sup>*</sup>                                                                                                    | Ai                                      |

**Obr. 8** Ukázka první verze manuálové části na téma Výškopis

#### **Druhá verze**

Druhá verze 6 manuálových částí se lišila především v rozložení, protože stránka byla rozdělena na dvě poloviny horizontálně. Horní polovina stránky obsahuje dvě sekce:

- 1. Tvorba map,
- 2. Tvorba datových vizualizací.

Sekce "Tvorba map" zahrnuje vstupní data pro mapu či mapy a instrukce k tvorbě map včetně použitých vrstev. U "Tvorby datových vizualizací" uživatel nalezne informace o sběru dat a informací a o programu na tvorbu datových vizualizací a jejich importu do programu na tvorbu layoutu. V obou sekcích se nachází obrázky monitoru, které vždy obsahujíc náhled daného prvku, například mapy, logo společnosti publikující daná data, logo použitého programu nebo náhled použitého grafu).

Spodní polovina stránky je věnována zbylým krokům pro tvorbu prostorové infografiky:

- 3. Datové vizualizace,
- 4. Rozložení, layout,
- 5. Obrázky, ilustrace, doprovodný text a informace,
- 6. Alternativní software.

Obsah těchto částí je prakticky totožný s 1. verzi manuálové části, chybí pouze náhledy alternativních datových vizualizací, obrázky použité ve vzoru a loga programu a alternativních programů pro tvorbu.

| <b>JAK NA INFOGRAFIKU?</b>                                                           |                                                                                                    |                                                                                                    |  |  |  |  |
|--------------------------------------------------------------------------------------|----------------------------------------------------------------------------------------------------|----------------------------------------------------------------------------------------------------|--|--|--|--|
| <b>TVORBA MAP</b>                                                                    | TVORBA DATOVÝCH VIZUALIZACÍ                                                                                                    |                                                                                                    |  |  |  |  |
|                                                                                      | - státní hranice<br>- zastavěné oblasti<br>- vodní toky v oblastech<br>povodí<br>- CHOPAV                                                                                                    | <b>VUV</b><br><b>TGM</b>                                                                                                    |  |  |  |  |
| ArcCR<br>podkladová<br>www.arcdata.cz/produkty/geograficka-data<br><b>VUV</b><br>TGM | <b>ArcGIS Pro</b><br>import uvedených vrstev, nastavení souřadnicového<br>systému, nastavení symbologie, export ve formátu PDF                                                                                                    | MS Excel, popř. Flourish Studio<br>Shěr dat a informací<br>www.dibavod.cz/data/text_charakteristiky_toku.pdf<br>tvorba datových vizualizací na<br>ms.cenia.cz/php/micka/record/basic/CZ-VUV-MD-CHOPAV<br>základě nasbíraných dat<br>www.natur.cuni.cz/geografie/fyzgeo/<br>fyzicka-geografie-popularne/sobr2006-2.pdf                                                                                                    |  |  |  |  |
| DIBAVOD (VÚV TGM)<br>tematická data<br>www.dibavod.cz/index.php?id=27                | - vodní toky oříznuty podle jednotlivých oblastí povodí<br>-> nastavena symbologie                                                                                                    | <b>Adobe Illustrator</b><br>- sloupcový graf<br>- výsečový graf<br>import datových vizualizací<br>- stromová mapa<br>(zkopírování přímo do AI),<br>úprava barev (CMYK), písma a velikosti                                                                                                    |  |  |  |  |
| datové vizualizace                                                                   |                                                                                                    | rozložení, lavout                                                                                                    |  |  |  |  |
| výsečový graf<br>$0012h_{00}$<br><b>Reliation ratities</b>                           | sloupcový graf (vertikální)<br>- zobrazuje procenta a proporce mezi kategoriemi<br>- délka každého oblouku = podíl (%) každé kategorie<br>1.000<br>- celý kruh představuje celkový součet<br>alternativ<br>800<br>hodnoty<br>600<br>400<br>ceinem<br>koláčový graf<br>200<br>pyramidový<br><b>Wooret procent</b><br>graf<br>$20 - 22 + 30 - 32 + 49 - 449$<br>100% | - Volba velikosti (A4) a orientace (na šířku - kvůli mapě, tvar ČR je nejvhodnější umístit<br>na takto orientovanou stránku) stránky, nastavení okrajů (1,5 cm na všech stranách)<br>a spádavek (5 mm).<br>- Hlavní mapa je dominantním prvkem, proto je největší. Po hlavní mapě jsou důležité<br>datové vizualizace a vedlejší mapy. Dále jsou v layoutu rozmístěné doprovodné texty,<br>statistiky, informace a obrázky.<br>B C D E<br>obrázky, ilustrace, doprovodný text a informace                                                      |  |  |  |  |
| stromová mapa<br>$\epsilon$<br>÷                                                     | - vizualizují různé kategorie a jejich množství<br>- svislé pruhy ke zobrazení dat<br>- každé kategorii přirazena oblast s vnořenými<br>- nezobrazuje vývoj nebo průběh<br>podkategoriemi<br>altern<br>(narozdíl od histogramu)<br>- odpovídá na otázku "kolik?"<br>v každé kategorii<br>zabalený<br>. <i>Mernativy</i><br>kruhový graf<br>maticový diagram        | kategorie<br>- informace, čísla a statistiky lze dohledat na webu - na různých stránkách<br>či na stránkách konkrétních společností, které se daným tématem zabývají<br>- zdroj ikon a ilustrací ze stránek freepik.com (formát EPS)<br>- úprava barev (CMYK) podle barevného schématu layoutu<br>alternativní software<br>- zpracování dat a datová vizualizace<br>- tvorba výsledného layoutu<br>radiální sloupcový graf<br>- tvorba map<br>sloupcový graf (horiz.)<br>- Google Sheets, Numbers (Apple)<br>$-OGIS$<br>- Inkscape, GIMP<br>16 |  |  |  |  |

**Obr. 9** Ukázka druhé verze manuálové části na téma Vodstvo

#### **Třetí verze**

Další alternativa manuálové části je od ostatních zcela odlišná. Jednotlivé části jsou situovány a seřazeny po obvodu stánky v tomto poradí:

- 1. Sběr a příprava dat,
- 2. Tvorba map,
- 3. Datová vizualizace,
- 4. Volba rozložení (layout),
- 5. Grafy, obrázky, text,
- 6. Alternativní software.

První část popisuje podkladová a tematická data pro mapy a sběr dat a informací, které do tématu vstupují. "Tvorba map" popisuje použité vrstvy, velmi stručný popis tvorby map a měřítko. K prvním dvěma sekcím náleží také obrázky společností publikující daná data a náhledy map ve vzoru.

Největší část stránky zaujímá sekce "Datová vizualizace". Její obsah je stejný, jako v první i druhé verzi manuálové části.

Obsahově se od předchozích verzí neodlišují ani zbývající sekce, tedy s popisem volby rozložení stránky, doplňujících informací a alternativního softwaru.

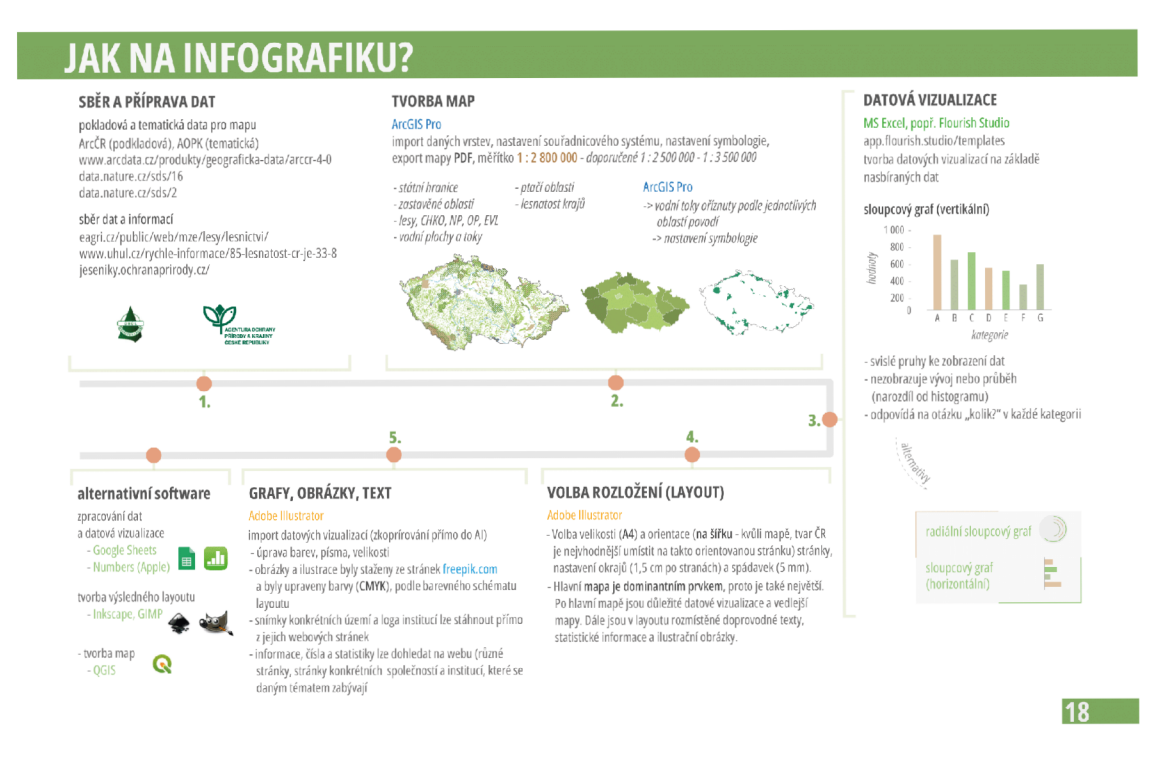

**Obr. 10** Ukázka třetí verze manuálové části na téma Příroda

#### **Čtvrtá verze**

Obsah čtvrté, poslední alternativy manuálové části, je orientován vertikálně. Každá sekce věnována dílčím úkolům zaujímá jeden sloupec a obsahuje alternativní software pro dané úkoly. Tato verze obsahuje následující sekce:

- 1. Sběr a příprava dat,
- 2. Tvorba map,
- 3. Datová vizualizace,
- 4. Volba rozložení (layout),
- 5. Přidání grafů, obrázků, textu.

Veškeré sekce jsou obsahově stejné, jako předchozí manuálová část. Popisují podkladová a tematická data pro mapu, doplňková data a informace, tvorbu map včetně náhledu, popis a tvorbu datových vizualizací včetně náhledu a popis rozložení stránky.

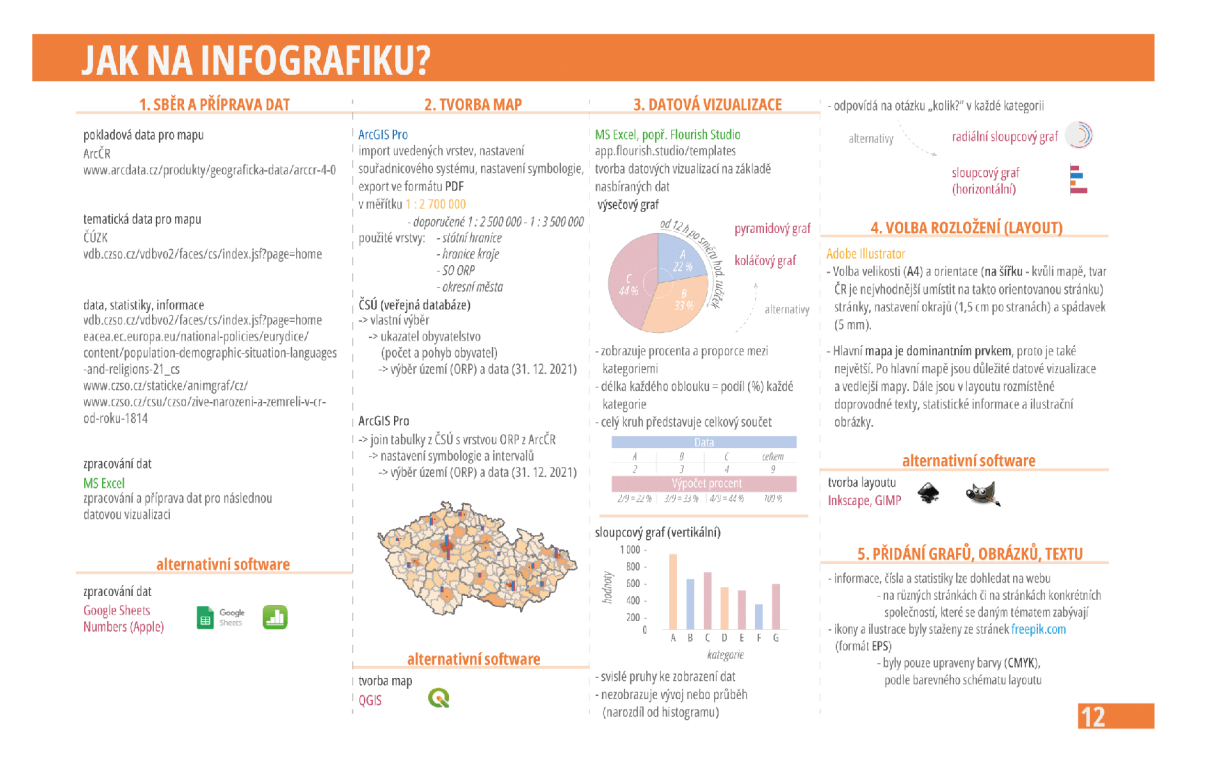

**Obr. 11** Ukázka čtvrté verze manuálové části na téma Obyvatelstvo

### **5.2. Respondenti**

Téma prostorově (geograficky) orientovaná infografika se týká především skupin lidí, kteří se pohybují v oblastech, ve kterých je výstupem mapa či jiná prostorová vizualizace dat. Těmto uživatelům by právě praktický manuál prostorově orientované infografiky mohl být při práci nápomocný. Proto bylo testování zaměřeno právě na tyto uživatele, kteří mají s tvorbou podobně zaměřených výstupů nějakou zkušenost.

Ze všech respondentů byla nejpočetnější skupina studentů Katedry geoinformatiky Univerzity Palackého v Olomouci. Mezi ostatní respondenty patřily studenti, či bývalí studenti oborů regionální geografie nebo historie geografie.

Testovala se ale také vizuální stránka manuálu, a to se týkalo také respondentů, kteří s infografikou neměli takřka žádné přechozí zkušenosti a ani žádné znalosti z této oblasti.

## **5.3. Metody a průběh testování**

#### **Praktické testování manuálu**

Nejprve se testovalo, zda zúčastněný respondent dokáže podle vzoru manuálu vytvořit prostorově orientovanou infografiku. Tento způsob sloužil pro zjištění těch nejlepších a nej efektivnějších kroků, rad a tipů, které by měl výsledný manuál obsahovat. Toto uživatelské testování probíhalo metodou, která by se dala označit jako **"Mixed Methods Research"** ([https://www.scribbr.com/methodology/mixed-methods-research/\)](https://www.scribbr.com/methodology/mixed-methods-research/).

Jednalo se o více forem testování, které probíhaly najednou. Respondenti dostali jednotlivé verze manuálů, byly jim sděleny základní informace a následně začali pracovat na tvorbě prostorově orientované infografiky podle pokynů v manuálu. Během jejich práce probíhaly jednotlivé metody testování, a to:

- **pozorování** přímé pozorování respondentů při jejich práci,
- **rozhovor** formou kladených otázek na jejich postřehy a případné problémy s tvorbou,
- **"Think Aloud"** okamžitá zpětná vazba od respondentů během práce s manuálem (https: / /[www.teachervision.com/problem-solving/think-aloud](http://www.teachervision.com/problem-solving/think-aloud-)strategy)

#### **Testování vizuální stránky**

Druhou metodou bylo třeba provést pro zjištění pouze toho, jak manuál a infografiky vypadají a působí na uživatele po vizuální stránce. Testování probíhalo formou ukázek daných stránek s prostorově orientovanou infografikou nebo manuálovou částí, a to na tabletu, počítači nebo vytištěných na papíře. Uživatel následně dostal tužku, zvýrazňovač nebo stylus (kompatibilní s tabletem), aby mohl na daných stránkách zakroužkovat, zvýraznit nebo také napsat, co se mu nelíbí nebo co by změnil a udělal jiným způsobem. U této metody testování, stejně tak, jako u předchozí, bylo výhodou to, že se jednalo o poměrně osobní přístup a dostalo se hlavně okamžité zpětné vazby se všemi postřehy a podněty na případné změny a úpravy.

### **5.4.Dotazník**

Po konci praktického testování manuálu byly zúčastnění respondenti požádáni o vyplnění krátkého dotazníku. Ten byl vytvořen prostřednictvím služby **Formuláře Google.** Odpovědi byly anonymní, dotazník sloužil pro následnou analýzu výsledků a optimalizace a také jako doplňující informace k jejich práci s manuálem. Od respondentů bylo požadováno odpovědět na následující otázky:

- 1. *Věk*
- 2. *Pohlaví*
- 3. *Vzdělání (popř. obor studia)*
- 4. *Na jakém tématu jste pracovali?*
- 5. *Podařilo se vám vytvořit infografiku podle manuálu? (Odpověď ANO/NE)*
- 6. *Pokud ne, jaký byl problém?*
- *7. Našlo se něco, co byste v manuálu změnil, upravil, vynechal, nebo například doplnil?*
- 8. *Co byste označil za výhody manuálu, co se vám líbilo apod. ?*
- 9. *Jakou známkou (1-5) byste manuál ohodnotil?*
- 10. *Kde byste viděli využití takového manuálu?*
- 11. *Uvítali byste (popřípadě i používali) při své práci Praktický manuál prostorově orientované infografiky? (Odpověď ANO/NE/NEVÍM)*
- *12. Uvítali byste spíše tištěnou, nebo digitální podobu tohoto manuálu?*

## **6. TVORBA VÝSLEDNÉHO MANUÁLU**

Po uživatelském testovaní, které sloužilo k získaní cenných poznatků, které byly důležité k optimalizaci a vylepšení výsledného praktického manuálu.

## **6.1. Analýza výsledků**

Výsledný manuál nemohl obsahovat pokyny pouze podle autora, proto veškeré výsledky uživatelského testování sloužily jako data pro tvorbu finální verze praktického manuálu. Proto, aby byl pro práci efektivní, musí být založený na názorech a kritickém myšlení více uživatelů. Při analýze výsledků bylo vyčleněno několik podstatných bodů, které bylo nevyhnutelné dodržet a se kterými se při tvorbě finální verze muselo vypořádat. Jednalo se o body, u kterých bylo potřeba dodržet:

- přesné a dostatečné informace v manuálu,
- správné a efektivní pořadí jednotlivých sekcí,
- dostatek alternativních a volně dostupných programů,
- konkrétní pokyny a rady, jak získat jednotlivá data a informace,
- konkretizace určitých popisů tvorby,
- příklady tvorby jednotlivých datových vizualizací,
- zvolit jiný typ určitých datových vizualizací, vzhledem k charakteru dat,
- grafické zviditelnění důležitých a podstatných informací.

Dále bylo nutné dodržet obecné faktory, jak by měl výsledný manuál vypadat. Jedná se o poznatky získané během praktického testování manuálu a testování vizuální stránky manuálu a prostorových infografik. Manuál by tedy měl být:

- jednoduchý,
- zajímavý,
- přehledný,
- příjemně graficky zpracovaný,
- inspirativní.

Podstatné je zdůraznit, že jednotlivé vzory prostorových mfografik a prvky, které tyto vzory obsahují, jsou **pouze inspirativní** a ukazují, jak by výsledný výstup mohl vypadat. Výsledky mohou být různé a budoucí uživatel výsledného praktického manuálu nemusí striktně a doslovně dodržovat jednotlivé rady a pokyny.

## **6.2. Optimalizace a finální tvorba**

Po analýze výsledků uživatelského testování mohlo dojít ke stanovení konečného vzhledu a obsahu manuálových částí a také celého praktického manuálu. Finální verze manuálových částí se liší v upravených popisech tvorby prostorové infografiky a v pořadí a názvech jednotlivých sekcí. Dále došlo k dílčím úpravám, například byl přidán popis s klíčovými slovy, podle kterých je možné vyhledávat obrázky, dále jsou u některých sekcí přidány doporučení autora.

Finální úpravy prošly především grafickými úpravami, které představuje zvýraznění důležitých informací, zarovnání a uspořádání pro větší přehlednost a čtení. Mezi další grafické úpravy patří vzhledové sjednocení všech alternativ, aby bylo uživateli vždy jasné, že se jedná právě o alternativu. Odkazy na webové stránky, alternativní datové vizualizace, klíčová slova, použité obrázky a doporučení autora jsou zvýrazněny ikonou a šedě zbarveným obdélníkem.

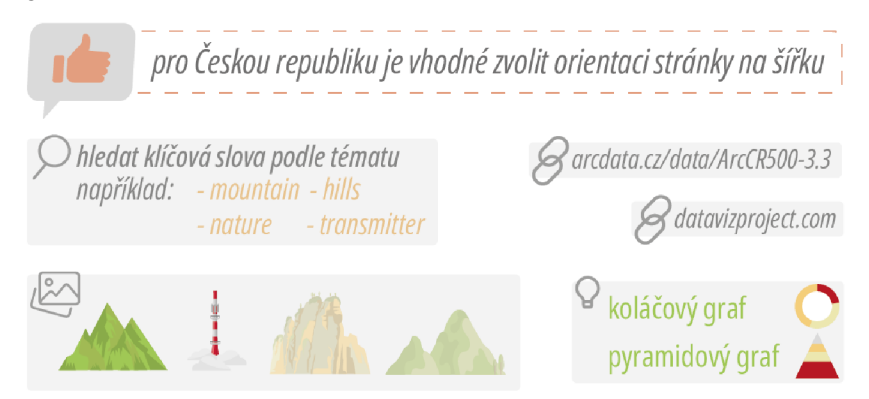

**Obr. 12** Ukázka ikon a zvýraznění daných informací

Co se týče popisů a pokynů, tak důležité a podstatné informace byly zvýrazněny (řez písma Condensed Medium, 80% šedá), barevným zvýrazněním byly také obohaceny použité vrstvy z dané geografické datové sady. Dále pro lepší přehlednost byly jednotlivé popisy a instrukce upraveny, aby byly sice stručné, ale efektivní a konkrétní.

### **6.3. Tisk**

Pro kompletaci a předtiskovou přípravu byl použit program InDesign. V programu Adobe Illustrator, ve kterém probíhala tvorba jednotlivých stran praktického manuálu, byly nastaveny okraje o šířce 1,5 cm, a zejména spadávky na všech okrajích o šířce 5 mm, které zamezují vzniku nepotištěných bílých okrajů všech stran. Vzhledem ke kompatibilitě obou programů byla tato nastavení zachována. Předtiskové přípravy se týkalo také nastavení barev. Pro tištěnou verzi bylo nutné použít barevný model CMYK.

Export finální verze praktického manuálu pro tištěnou verzi proběhl ve formě dvojstran s přednastavením standardu [PDF/X-la:2001], spadávek na všech stránkách a ořezových značek. Webová verze praktického manuálu byla exportována ve formě dvojstran bez použití spadávek a ořezových značek.

Tisk proběhl ve Vydavatelství Univerzity Palackého v Olomouci, v kroužkové vazbě ve formátu A4.

## **7. VÝSLEDKY**

Během tvorby bakalářské práce došlo k několika výsledkům, které na sebe plynule navazovaly, doplňovaly se a následně vyústili do tvorby hlavního výsledku práce s názvem **Praktický manuál prostorově orientované infografiky.** 

Jedním z prvních cílů bakalářské práce byla studie a seznámení se současným stavem řešené problematiky. Bylo potřeba stanovit definici infografiky a určit, jak se infografika dá klasifikovat. Těmto krokům předcházelo studium doporučené a také ostatní literatury, která byla pro práci nezbytná.

Po rešeršní práci následoval krok nacházející se na pomyslné hranici mezi teoretickou a praktickou částí bakalářské práce, a to sběr a zpracování dat. Mezi nejpoužívanější geografickou datovou sadu, která byla při tvorbě použita, patří geografická databáze ArcČR® 500. Tato databáze byla zdrojem pro podkladová i tematická data jednotlivých map v prostorových infografikách. Pro doplňující data, statistiky a informace byl častou metodou Český statistický úřad, poskytující velmi zajímavá a potřebná data různé tematiky. Ke zpracování potřebných dat a také následné tvorbě datových vizualizací byl použit zejména desktopový program MS Excel z balíku Microsoft Office 365, dále například Tabulky Google nebo webový nástroj Flourish.

Nejobsáhlejšími kroky (podkapitola 4.4) byla tvorba map, která probíhala v programu ArcGIS Pro a QGIS, dále úprava map, tvorba prostorových infografických vzorů a jejich manuálových částí a následná finální podoba praktického manuálu v programu Adobe Illustrator CS6. Ke kompletaci stránek do finální podoby byl použit program Adobe InDesign CS6.

Před samotnou tvorbou výsledného praktického manuálu proběhlo uživatelské testování vzorů prostorových infografik a vzorů manuálových částí s popisem jejich tvorby (podkapitola 5.1). Testování probíhalo ve dvou fázích (podkapitola 5.3). První měla za cíl zodpovědět otázku, zda podle vzorů manuálové části na dané téma dokáže respondent vytvořit prostorově orientovanou infografiku. Ve druhé fázi bylo zjištěno, jak respondent vnímá jednotlivé vzory po vizuální stránce. V obou metodách byl zvolen osobnější přístup testování, a to formou přímého pozorování a také rozhovorů během testování, díky čemu byla poskytnuta okamžitá zpětná vazba na práci, problémy nebo například návrhy na zlepšení. První fáze zahrnující praktické testování, byla zakončena anonymním dotazníkem (podkapitola 5.4).

Pro bakalářskou práci byla vytvořena webová stránka v podobném grafickém stylu, jako praktická manuál a poster. Webová stránka obsahuje několik informací o cílech práce, definici a klasifikaci infografiky, metodách práce, výsledcích a závěru práce. Dále je zde umístěna digitální podoba praktického manuálu ve formátu PDF, text práce a poster ve formátu A2. Webové stránky jsou dostupné na webu Katedry geoinformatiky Univerzity Palackého v Olomouci.

### **7.1. Výsledky testování**

Podstatným základem vypracování praktického manuálu byly důležité výsledky z uživatelského testování. V této kapitole jsou výsledky rozděleny do dvou částí. První část popisuje výsledky z praktického testování a dotazníku, druhá část je zaměřena na výsledky z testování vizuální stránky jednotlivých vzorů.

#### **Výsledky praktického testování manuálu**

Uživatelského testovaní, které mělo za cíl zjistit, zda uživatel dokáže podle manuálu vytvořit prostorově orientovanou infografiku, se zúčastnilo 30 respondentů. Kromě studentů z Katedry geoinformatiky Přírodovědecké fakulty na Univerzitě Palackého v Olomouci, kteří se účastnili testování realizovaného s pomocí vedoucího bakalářské práce, se jednalo vždy o respondenta, který má alespoň minimální zkušenost s GIS nebo s tvorbou mapového výstupu. Tedy například studenti a absolventi oborů geografie, regionální geografie a historie geografie.

Snahou během uživatelského testování bylo rovnoměrné rozložení testovaných témat. Každé z témat **Administrativní členění, Výškopis, Obyvatelstvo, Vodstvo** a **Příroda**  bylo respondenty otestováno v šesti případech.

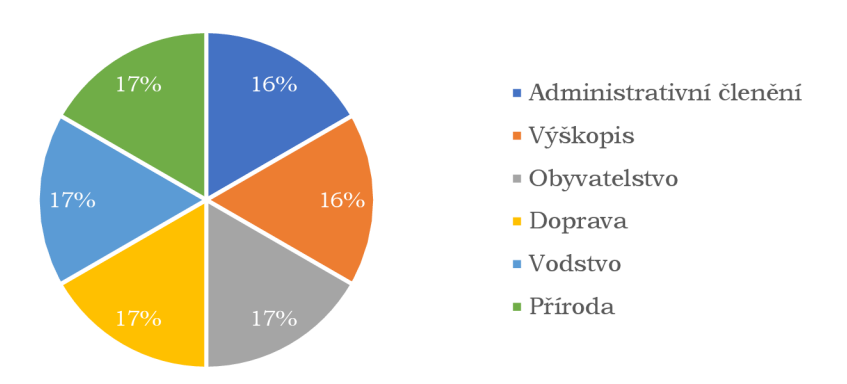

**Na jakém tématu jste pracovali?** 

**Graf 1** Procentuální rozložení otestovaných témat

Během první etapy testování, kdy se testování účastnilo 13 studentů Katedry geoinformatiky, bylo také zjištěno, že tvorba podle manuálu zabere respondentům zabere více než 1,5 hodiny. Proto se v tomto případě vytvoření prostorově orientované infografiky nepodařilo, nicméně v dalších případech bylo testování úspěšné, a to především vzhledem k tomu, že ostatní respondenti nebyli omezeni časem.

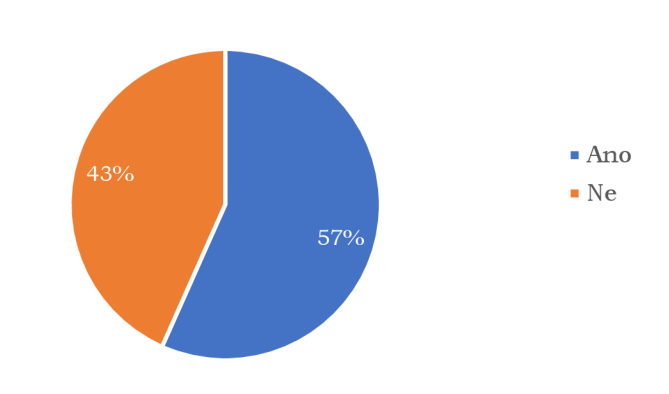

**Podařilo se vám vytvořit infografiku podle manuálu?** 

**Graf 2** Procentuální úspěšnost vytvoření prostorové infografiky

Dotazník, kteří respondenti po konci testování vyplňovali, obsahoval otázku na problémy, kvůli kterým se jim nepodařilo prostorovou infografiku vytvořit. Nejčastějším problém byl nedostatek času (viz předchozí odstavec), se kterým se potkalo 12 respondentů. Mezi další problémy, které zapříčinily neúspěšné vytvoření prostorové infografiky, patřily nedostatečné a nepřesné informace. Žádný ze zúčastněných respondentů nezvolil odpověď "nepřehlednost v manuálu" nebo "chybné pořadí jednotlivých kroků".

Mezi další cenné informace a poznatky v dotazníku patří odpovědi na otázku, zda by uživatel v manuálu něco změnil, upravil, vynechal nebo doplnil. Každá odpověď byla jedinečná, tudíž se každá vyskytovala vždy v jednom případě. Jednalo se například o tyto poznatky:

- *"stručnější popis jednotlivých částí",*
- *"občas nadbytečné popisy u datových vizuálizací",*
- *"některéprvky více zviditelnit a graficky zvýraznit",*
- *"jiné pokyny jednotlivých částí",*
- *"přesnější rady, jak hledat informace a obrázky".*

Následující *otázka* měla zjistit, co by respondent označil za výhody manuálu a co se mu na něm líbilo. Opět se jednalo o volnou odpověď, proto každá byla jedinečná. Jednalo se například o tyto odpovědi:

- *"urychlí práci, pomůže těm, kdo neví co a jak",*
- *"je jednoduchý a stručný, může pomoct",*
- *"líbí se mi, že vše bylo na jedné stránce",*
- *"přehledné, hezky graficky zpracované",*
- *"pomůže s hledáním dat a výsledkem tvorby".*

Dotazník také poskytl respondentům možnost ohodnotit manuál známkou na škále od 1 do 5. Nejčastějším hodnocením byla známka 2, kterou zvolilo 13 respondentů. Druhou nejčastější známkou byla 3 celkem od 10 respondentů.

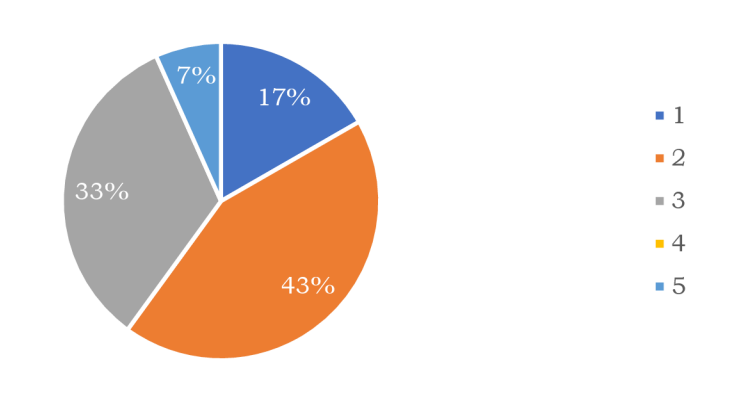

**Jakou známkou (1-5) byste manuál ohodnotili?** 

**Graf 3** Procentuální hodnocení manuálu

Během uživatelské testování potřeba zjistit mimo jiné i to, jaké je podle respondentů využití praktického manuálu prostorově orientované infografiky. Jednalo se například **0** tyto využití:

- *" ve škole při výuce",*
- *"pň tvorbě layoutu, posterů, mapových výstupů",*
- *"pro samouky pň tvorbě prostorové infografiky",*
- *"naučný a pomocný materiál",*
- *"v práci nebo ve výuce",*
- *"pomůcka pro kartograficky/infografiky nezaujaté studenty".*

Pro celkem 60 %, což představuje 18 respondentů, tedy větší polovinu všech účastníků testování, by byl tento praktický manuál užitečný a uvítali by jej, popřípadě jej 1 používali při své práci. 13 %, tedy 4 respondenti zvolili možnost, že by praktický manuál nechtěli a nepoužívali.

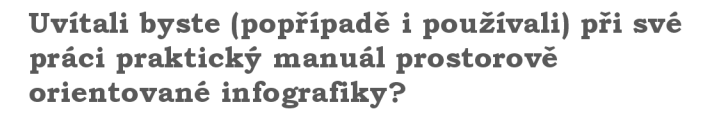

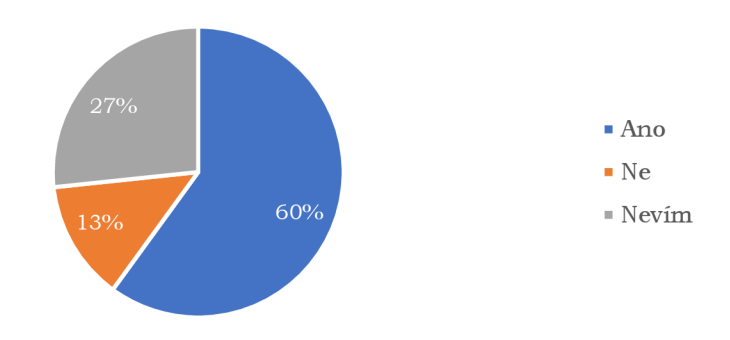

**Graf 4** Odpovědi na otázku, zda by respondenti uvítali praktický manuál

Poslední otázkou v dotazníku bylo zjištěno, jakou podobu by respondenti preferovali. Volit mohli mezi tištěnou a digitální verzí. Výsledek byl poměrně jasný, značná většina, takřka 73 %, by preferovala digitální podobu.

**Uvítali byste spíše tištěnou, nebo digitální** 

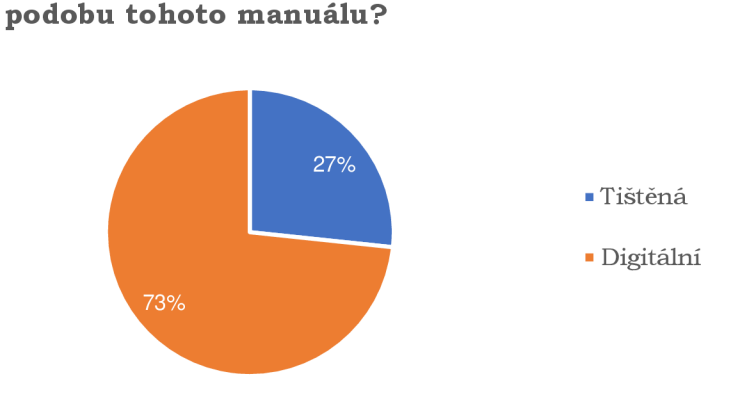

**Graf 5** Volba mezi tištěnou a digitální podobou praktického manuálu

Po otestování všech alternativ manuálových částí došlo také k porovnání a výsledku, která z alternativ je pro práci nejvhodnější. Všechny alternativy obsahovaly části, které byly pro tvorbu vhodné a efektivní, nicméně tou nejlepší pro respondenty byla první verze manuálové části. Tuto verzi je však nutné upravit a vylepšit. Ostatní 3 alternativy manuálových částí ale nejsou v žádném případě k zahození. Každá z nich obsahuje prvky, které budou vstupovat do finální verze.

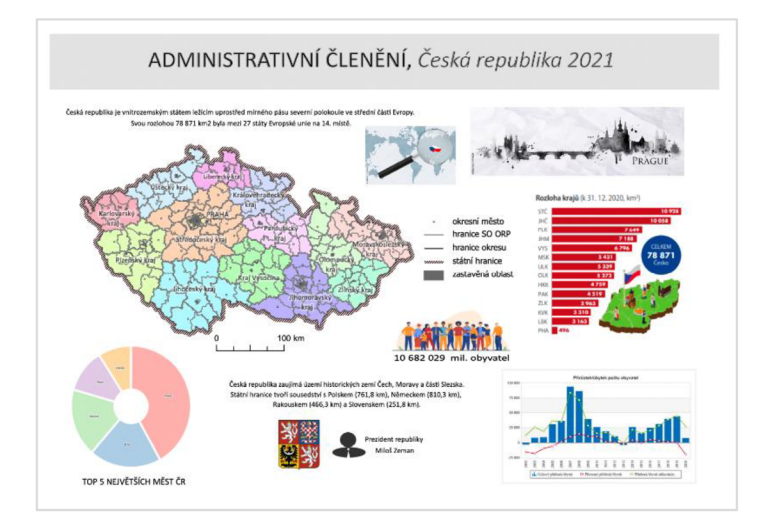

**Obr. 13** Ukázka výsledku praktického testování manuálu

#### **Výsledky testování vizuální stránky**

Této metody uživatelského testování se zúčastnilo 10 respondentů, mezi které patřili i ti, kteří s tvorbou podobných výstupů nemají prakticky žádné zkušenosti. Důležité bylo zjistit, jak jednotlivé vzory prostorových infografik a také vzory manuálových částí na uživatele vizuálně působí a jak dobře nebo špatně v nich orientuje. K dosažení výsledků byl zvolen způsob přímého pozorování, respondent mohl v tištěné nebo digitální verzi zakroužkovat například oblasti, které v manuálu považuje za problémové, nebo zvýraznit věci, které by upravil nebo vynechal. Výhodou byla tedy okamžitá zpětná vazba a také velmi cenné podněty pro úpravu a tvorbu výsledné verze praktického manuálu prostorově orientované infografiky.

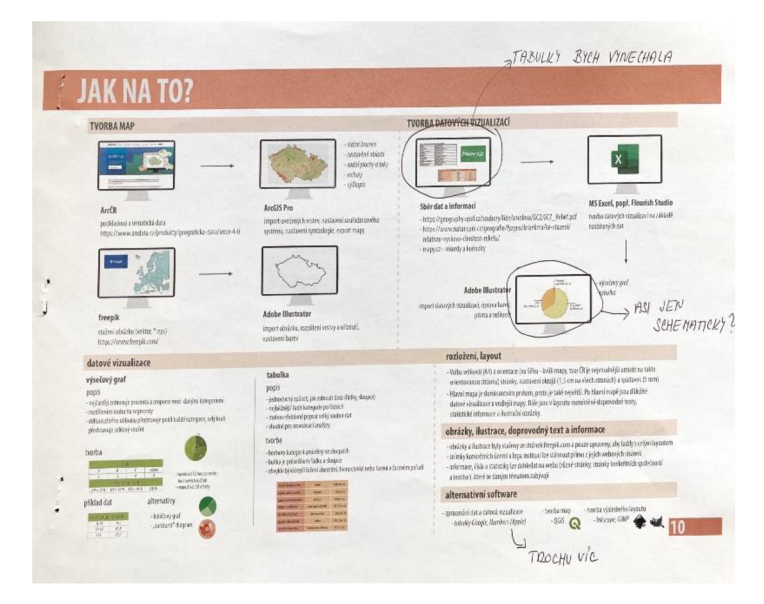

**Obr. 14** Ukázka výsledku testování vizuální stránky

## **7.2. Výsledný manuál**

Finální verze Praktického manuálu prostorově orientované infografiky má celkem 27 stran, z toho 14 stran představují prostorové infografiky a jejich manuálové části. Je vytištěn na šířku ve formátu A4 (297 x 210 mm). V tématech byly zapracovány všechny poznatky a výsledky z uživatelského testování. Praktický manuál je přílohou 1 této bakalářské práce a jeho elektronická verze je dostupná na webu Katedry geoinformatiky Univerzity Palackého v Olomouci a také na odkazu https://bit.ly/BP\_Manual.

## **8. DISKUZE**

Pro splnění všech cílů bakalářské práce bylo potřeba zvolit takové kroky a metody, které by byly pro práci nejefektivnější. Vzhledem k zadání a po konzultacích s vedoucím bakalářské práce byla vždy zvolena metoda, která byla pro splnění nejvhodnější. V následujících podkapitolách jsou popsány jednotlivé stěžejní kroky této práce.

#### **Data a témata**

Před začátkem tvorby praktického manuálu bylo zapotřebí vybrat takové datové sady, které by korespondovaly se zadáním bakalářské práce, tedy volně dostupné a nejpoužívanější. Vzhledem k charakteru prostorově orientované infografiky bylo podstatné vytvořit jednoduché a na tvorbu snadné mapové výstupy, a také vybrat pro budoucí uživatele snadno dostupné datové sady.

Po konzultaci s vedoucím práce bylo zvoleno 6 témat vstupujících do výsledného praktického manuálu. Ačkoliv se jedná o mnohdy nejčastější témata, rozhodně nejsou jediná. Pro území České republiky je dostupných mnoho dalších datových sad, zaměřujících se na jiná a velmi zajímavá témata. Praktický manuál by mohl být rozšířen o řadu témat, pro které by mohly být použity například dostupná data České geologické služby, Českého hydrometeorologického ústavu nebo Národního zdravotnického informačního systému.

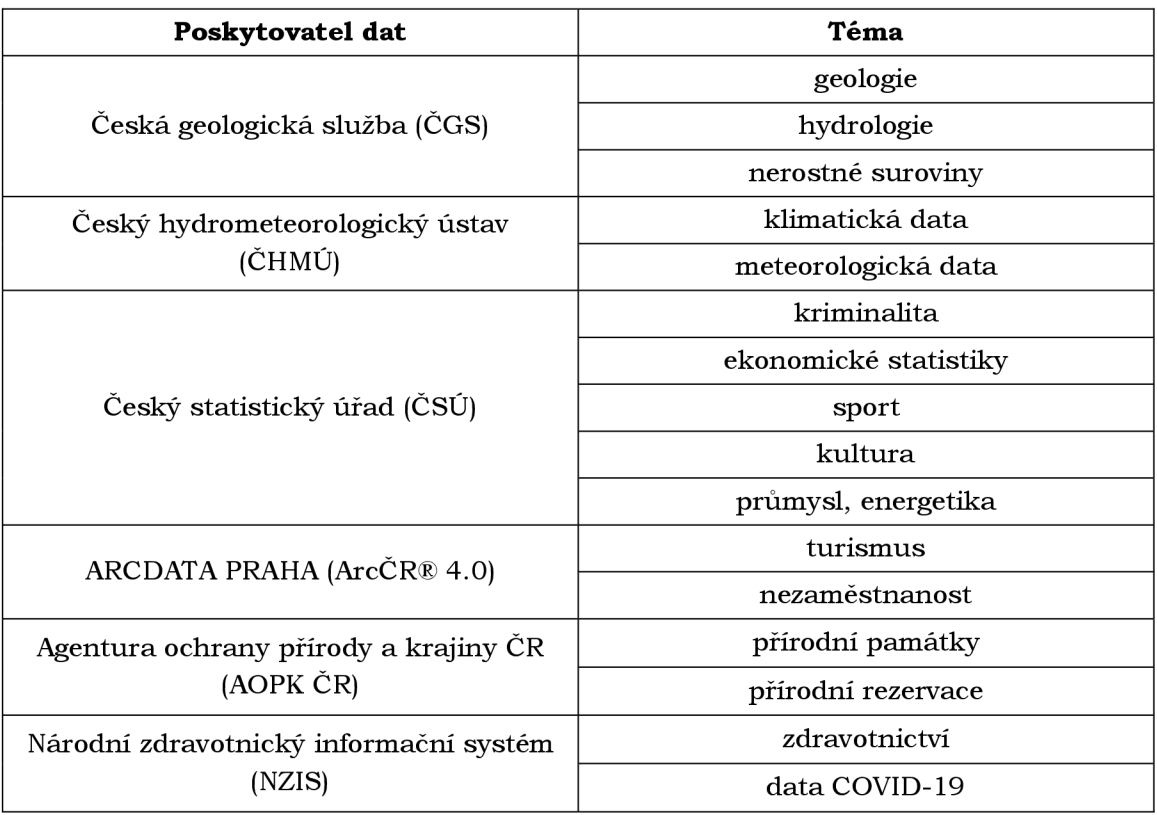

**Tab. 1** Přehled dalších potenciálních dat a témat

#### **Obsah a vzhled manuálu**

Praktický manuál prostorově orientované infografiky byl vytvořen a vytištěn ve vazbě, která kromě 6 stěžejních témat obsahuje také stránky, které dohromady utváří výstup podobný knize či brožuře. Byla vypracována úvodní stránka, dále stránka s tiráží, po které následuje obsah manuálu, návod, jak se v manuálu orientovat, informace k uživatelskému testovaní a také úvodní představení a klasifikace pojmu infografika a definice prostorově orientované infografiky. Pomyslná prostřední část praktického manuálu obsahuje schéma prostorově orientovaného infografického vzoru společně s manuálovou částí a dále již zmíněných 6 témat. Po prostorových infografikách s manuálovými částmi následují strany věnované radám a tipům podle autora a následně zdrojům informací.

Vzhled a podoba praktického manuálu byl jeden z prvních kroků, který byl řešen na začátku praktické části této bakalářské práce. Orientace a velikost stránek se odvíjí od podoby a rozložení jednotlivých prostorových infografik. Vzhledem k tomu, že nikde není stanoveno, jak by prostorová infografika mohla vypadat, se samozřejmě nabízí mnoho dalších možností, jakou velikost stránek či jejich orientaci zvolit. Nicméně zvolený formát A4, orientován na šířku, se vzhledem k prostorovým infografikám, které praktický manuál obsahuje, nabízel jako nejvhodnější možnost.

#### **Zpracování**

Prvotní tvorba map probíhala v prostředí ArcGIS Pro 2.9.1. Přestože nástroje tohoto programu poskytují různé možnosti vizualizace prostorových dat, byl tento program zvolen pouze pro vytvoření map a jejich export. Následné grafické úpravy, které zabraly nejvíce času, probíhaly v DTP programech, kterými byli Adobe Illustrator CS6 a Adobe InDesign CS6. Pro vizualizaci statistických dat byl použit především program MS Excel, v ojedinělých případech Tabulky Google, Numbers nebo webový nástroj Flourish.

Volba těchto programů byla zvolena především díky zkušenostem s prací s těmito programy. Tyto zkušenosti byly získány během studia na Katedře geoinformatiky UP, proto se výše uvedené programy pro tuto bakalářskou práci jevily jako nejlepší volba.

Nicméně v současné době není žádný problém použít pro stejnou práci použít alternativní, nekomerční programy. QGIS, Inkscape, Google Sheets a řada dalších alternativ, které jsou mimo jiné uvedeny v praktickém manuálu, poskytují stejně cenné nástroje pro tvorbu jednotlivých prvků, které mohou vstupovat do výsledné prostorově orientované infografiky.

#### **Uživatelské testování**

Uživatelské testování manuálu bylo jedním z hlavních cílů této bakalářské práce, proto také byl na jeho průběh kladen velký důraz. Praktické testování jednotlivých vzorů a testování vizuální stránky, tedy metody zvolené pro tuto práci, měly za cíl zjistit, jak se respondentům se vzory pracuje a hlavně definovat a vystihnout největší problémy a vyvarovat se jich. Ačkoliv existuje mnoho dalších možností, jak k uživatelskému testování přistupovat, byly zvoleny právě tyto metody vzhledem k osobnějšímu přístupu, který poskytují. Mezi další možnosti, jak potenciálně uživatelské testování rozšířit, patří například metoda eye-tracking. S tímto by bylo možné například detailně zjistit a porovnat, jak uživatel na jednotlivé vzory reaguje a zlepšit tak jejich vizuální podobu.

Praktický manuál je samozřejmě otevřen dalšímu uživatelskému testování a optimalizaci a může být tak dále vyvíjen.

## **9. ZÁVĚR**

Hlavní cíl bakalářské práce představoval **vypracování praktického manuálu prostorově orientované infografiky.** V rámci práce bylo nezbytné seznámit se s dosavadními definicemi a klasifikacemi infografiky, vybrat nejpoužívanější volně dostupné geografické datové sady v České republice a sestavit vzory prostorových infografik s manuálovou částí, která bude obsahovat popis jejich tvorby. Bylo potřeba tyto vzory podrobit uživatelskému testování, získané výsledky analyzovat a okomentovat a uspořádat do praktického manuálu v tištěné a digitální podobě.

V souladu se zadáním byly dílčí cíle rozděleny do dvou částí, a to na část teoretickou a praktickou. Teoretická část zahrnovala **studium oblasti infografiky** a následně výběr její nejvhodnější **klasifikace.** K tomuto přispěla zejména studie v rámci diplomové práce Koníčka (2018). Důležitým krokem teoretické části bylo nutné zkonzultovat a zvolit vhodné metody, které budou použity pro tvorbu výsledného praktického manuálu, návrh obsahu a také uživatelského testování.

Druhá, praktická část představovala **sběr dat a jejich zpracování.** Po konzultacích s vedoucím práce a následném sběru potřebných dat bylo stanoveno 6 témat, které budou vstupovat do praktického manuálu. Dále byly v rámci praktické části vytvořeny vzory prostorových infografik s manuálovými částmi, ke kterým náležely alternativy. Tyto jednotlivé alternativy vstupovaly do uživatelského testování.

**Zpracování** a **vizualizace prostorových dat** proběhlo v programu ArcGIS Pro ve verzi 2.9.1. Data a statistiky, které byly potřebné pro tvorbu datových vizualizací a ostatních doplňujících infografických prvků, byly zpracovány převážně v programu MS Excel z balíku Microsoft Office 365, případně v prostředí webového nástroje Flourish.

Nejobsáhlejší část práce tvořilo **vypracování jednotlivých vzorů,** které probíhalo v programu Adobe Illustrator CS6. V prostředí tohoto programu byly vypracovány také ostatní stránky finální verze praktického manuálu.

Následovalo **uživatelské testování,** které probíhalo ve dvou fázích. Testovány byly všechny vzory manuálových částí a prostorových infografik za účelem získat požadovanou efektivní podobu a obsah výsledných manuálových částí a vzorových prostorových infografik. K analýze výsledků napomohl také dotazník, který byl vytvořen, aby zjistil doplňující informace ke tvorbě a práci s manuálem a také k jeho podobě a potenciálnímu využití. Samotné praktické testování bylo poměrně časově náročné. Jeho větší část proběhla během výuky na Katedře geoinformatiky s pomocí vedoucího práce. Toto testování přineslo požadované informace a poznatky k tomu, aby byl výsledný praktický manuál pro budoucí uživatele co nejpřívětivější.

Finální kompletace výsledné podoby praktického manuálu proběhla v programu Adobe InDesign CS6, kde byl také připraven na tisk. Veškeré postupy a návrhy byly konzultovány s vedoucím práce Mgr. Jakubem Koníčkem a také s respondenty, kteří se účastnili obou fází uživatelského testování.

Hlavním výsledkem této bakalářské práce je vypracovaný manuál s názvem **Praktický manuál prostorově orientované infografiky,** a to v tištěné a digitální podobě. Digitální verze praktického manuálu, společně s posterem, je ve formátu PDF umístěna na vytvořených webových stránkách k bakalářské práci. Webová stránka obsahuje také informace k cílům, metodám, výsledkům a závěru práce a je dostupná na webu Katedry geoinformatiky Univerzity Palackého v Olomouci.

## **POUŽITÁ LITERATURA A INFORMAČNÍ ZDROJE**

DEVANESAN, Jeilan. 12 Geographic Infographic Templates and Design Tips. Venngage [online]. Toronto, 2018 [cit. 2022-04-23]. Dostupné z: <https://venngage.com/blog/geographic-infographic-template/>

HE, Manli, Xi TANG a Yuming HUANG. To visualize spatial data using thematic maps *combined with infographics.* 2011 19th International Conference on Geoinformatics [online]. IEEE, 2011, 2011, 18(2), 1-5 [cit. 2022-04-13]. DOI: 10.1109/Geoinformatics.2011.5980880. ISBN 978-1-61284-849-5. ISSN 1473-8716. Dostupné z: http:// [ieeexplore.ieee.org/document/5980880/](http://ieeexplore.ieee.org/document/5980880/)

HOHNOVÁ, Andrea. Tvorba barevných stupnic: Podle stylu map [online]. Olomouc, 2016 [cit. 2022-04-23]. Dostupné z:

https:/[/www.geoinformatics.](http://www.geoinformatics)upol.cz/dprace/bakalarske/hohnova16/. Bakalářská. Univerzita Palackého v Olomouci, Přírodovědecká fakulta.

JACOBSON, Robert. Information design. Cambridge (Massachuttes): MIT Press, 1999. ISBN 978-0262100694.

KONÍČEK, J . (2018). *Hodnotenie infografiky pomocou eye-trackingu.* Diplomová práce. Univerzita Palackého v Olomouci, Přírodovědecká fakulta, Katedra geoinformatiky. Dostupné z:

http://www.geoinformatics.upol.cz/dprace/magisterske/konicek18/. Vedoucí práce Mgr. Stanislav Popelka, Ph.D.

KONÍČEK, Jakub. INFOGRAFIKA. [iamkono.com \[](http://iamkono.com)online]. Olomouc: Jakub Koníček [cit. 2022-03-12]. Dostupné z: https: / /[iamkono.com/](http://iamkono.com)infographics/

KRUM, Randy. *Cool infographics: effective communication with data visualization and design.* Indianapolis: Wiley, 2014. ISBN: 9781118582305

LANKOW, Jason, Josh RITCHIE a Ross CROOKS. *Infographics: the power of visual storytelling.* New Jersey: Wiley, 2012. ISBN 978-1118314043.

NEDIGER, Midori. *How to Make an Infographic in 5 steps (Guide).* In: Venngage [online]. 2020, 24 Ju n 2020 [cit. 2022-04-13]. Dostupné z: https: / /venngage.com/blog/how-tomake-an-infographic-in-5-steps/

SIRICHAROEN, Waralak V.; SIRICHAROEN, Nattanun. How infographic should be evaluated. In: Proceedings of the 7th International Conference on Information Technology (ICIT 2015). 2015. p. 558-564.

SMICIKLAS, Mark. *The power of infographics: using pictures to communicate and connect with your audience.* Indianapolis: Que Pub, 2012. ISBN 978-0789749499.

THOMAS, James J. a Kristin A. COOK. Illuminating the path: the research and *development agenda for visual analytics.* National Visualization and Analytics Ctr, 2005. ISBN 978-0769523231.

UYAN DUR, Banu inane. *Data visualization and infographics in visual communication design education at the age of information* [online]. Isi University: ResearchGate, 2014 [cit. 2022-04-13]. ISSN 2167-9045. Dostupné z: <https://www.researchgate.net/publication/303738640>Data Visualization and Infogra phics In Visual Communication Design Education at The Age of Information

VELARDE, Orana. *How to Make an Infographic in 5 Easy Steps (2022 Guide).*  In: Visme [online]. 2021, 09 Dec 2021 [cit. 2022-04-13]. Dostupné z: https:/ /visme.co/blog/how-to-make-an-infographic/

VOŽENÍLEK, Vít, Jaromír KAŇOK a kol. *Metody tematické kartografie: vizualizace prostorových jevů.* Olomouc: Univerzita Palackého v Olomouci pro katedru geoinformatiky, 2011. ISBN 978-80-244-2790-4.

### **Datové zdroje**

ArcCR 500 verze 3.3. Geografické informační systémy (GIS) - ARCDATA PRAHA [online]. 2016 [cit. 2022-04-13]. Dostupné z: https:/ /wwwarcdata.cz/data/ArcCR500-3.3

Digitální geografický model území CR (Data50) - Komunikace. Geoportál CÚZK [online], [cit. 2022-04-13]. Dostupné z:

https: / / geoportál. cuzk. cz / (S(hyr4ozdq0iwl gcrghiaukstj)) / Default. aspx?mode=TextMeta &side=mapy data50&metadataID=CZ-CUZK-DATA50-KOMUNIKACE-V&head tab=sekce-02-gp&menu=22902

Obyvatelstvo. Český statistický úřad [online]. 2021 [cit. 2022-04-13]. Dostupné z: www, czso. cz / esu / czso / obyvatelstvo lide

Oddělení geografických informačních systémů a karto□rafie: Struktura DIBAVOD. VÚV T. G. Masaryka [online]. 2020 [cit. 2022-04-13]. Dostupné z: www.dibavod.cz/index.php?id=27

Poskytování dat. Agentura ochrany přírody a krajiny České republiky [online]. 2017 [cit. 2022-04-13]. Dostupné z: https:/ /data.[nature.cz/sds/2](http://nature.cz/sds/)

Poskytování dat. Agentura ochrany přírody a krajiny České republiky [online]. 2017 [cit. 2022-04-13]. Dostupné z: <https://data.nature.cz/sds/16>

Veřejná databáze CSÚ. Český statistický úřad [online]. 2022 [cit. 2022-04-13]. Dostupné z: [vdb.czso.cz/vdbvo2/](http://vdb.czso.cz/vdbvo2)faces/cs/index.jsf?page=home

# **PŘÍLOHY**

## **SEZNAM PŘÍLOH**

#### **Přílohy**

Příloha 1 (volná) Praktický manuál prostorově orientované infografiky Příloha 2 *(vázaná)* Vzory infografik a manuálových částí pro testování Příloha 3 *(vázaná)* Dotazník Příloha 4 (volná) Poster (formát A2) Příloha 5 (volná) SD karta

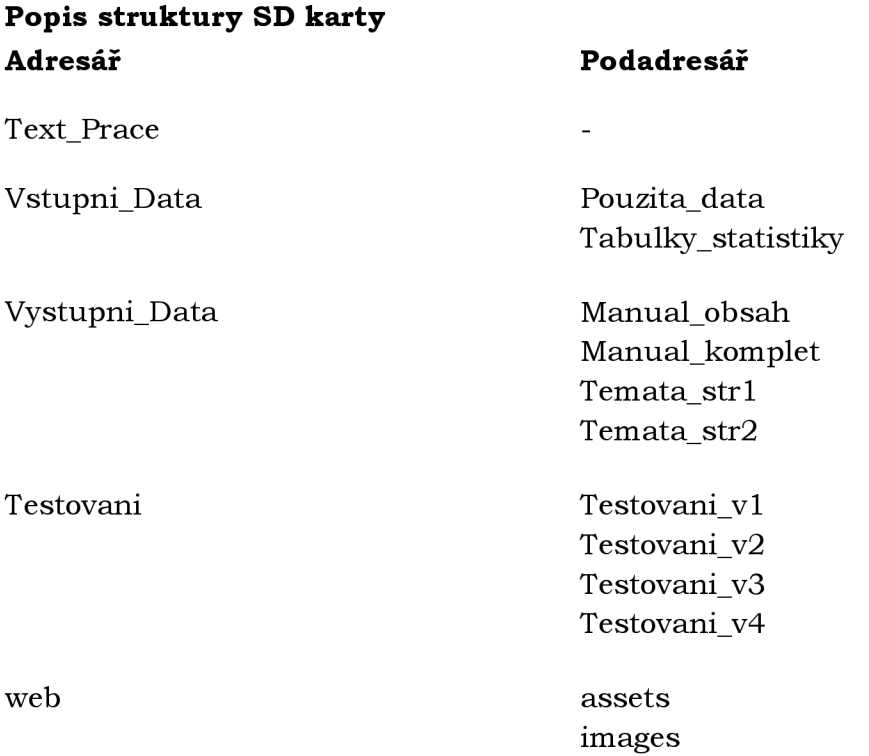

#### **Příloha 2**

**TEMA A VZOR** 

**INFOGRAFIKA A MANUÁLOVÁ CAST** 

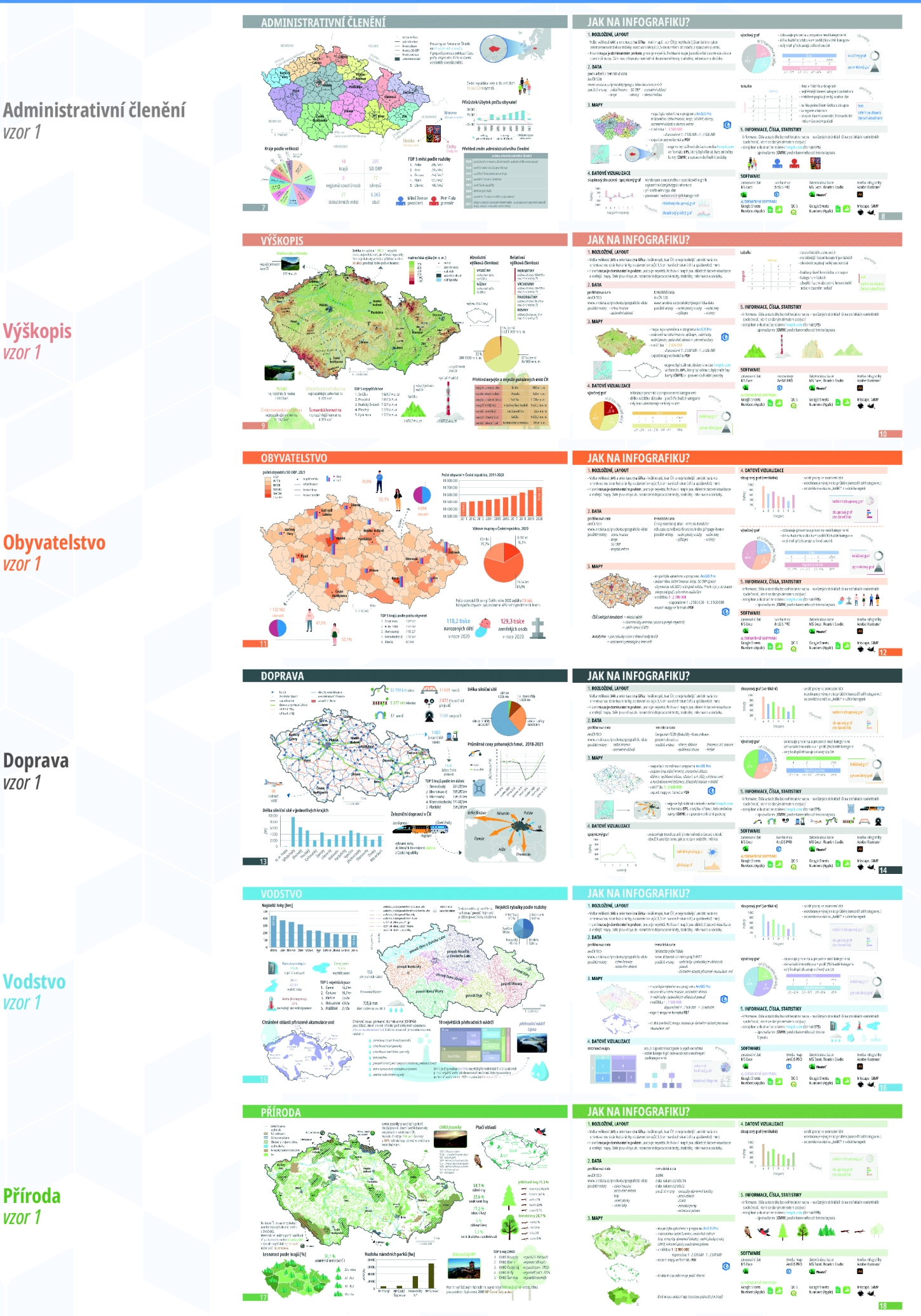

**Administrativní členění**  *vzor2* 

**Výškopis**  *vzor2* 

**Obyvatelstvo**  *vzor2* 

**Doprava**  *vzor2* 

**Vodstvo**  *vzor2* 

**Příroda**  *vzor2* 

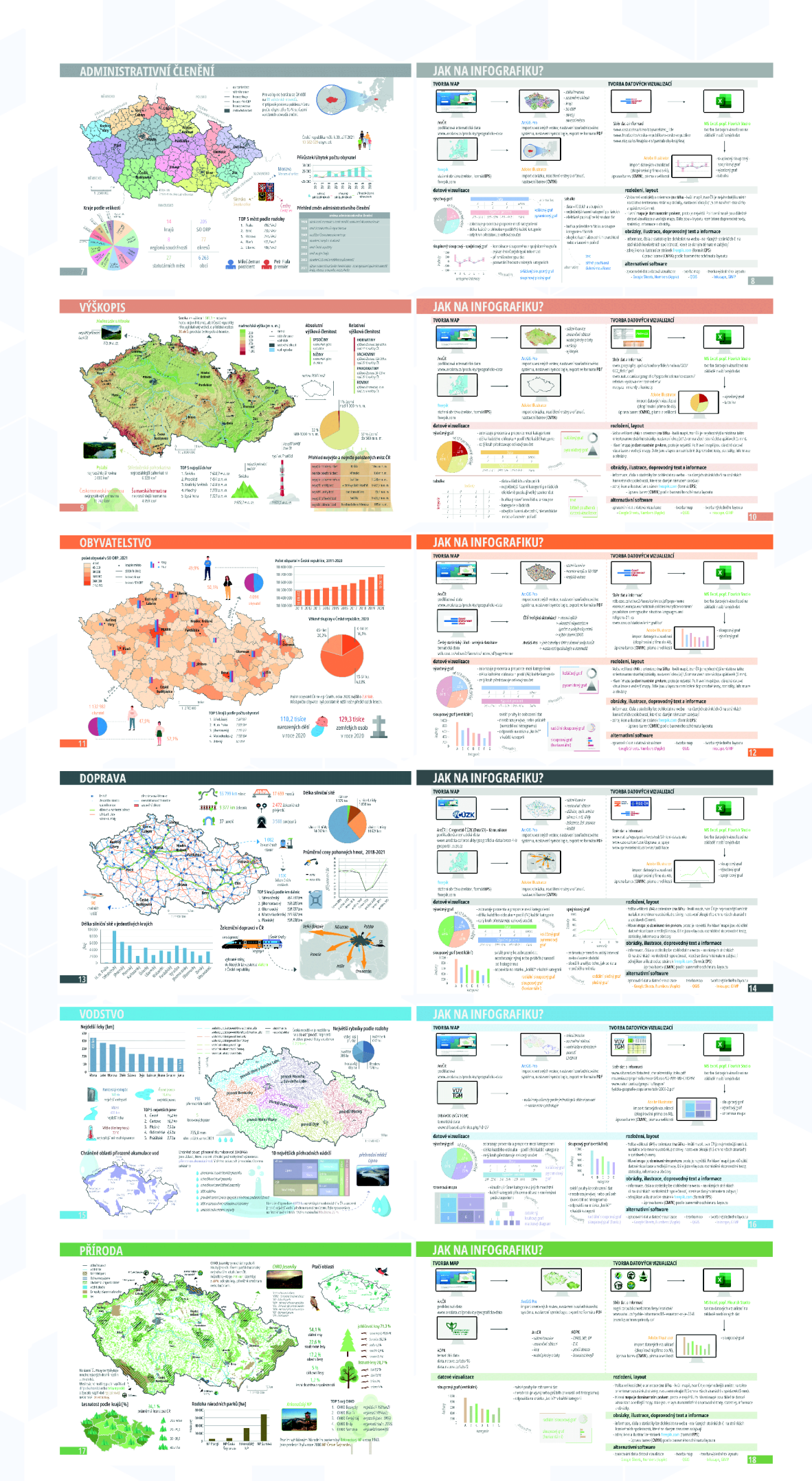

**Administrativní členění**  *vzor 3* 

**Výškopis**  *vzor 3* 

**Obyvatelstvo**  *vzor 3* 

**Doprava**  *vzor 3* 

**Vodstvo**  *vzor 3* 

**Příroda**  *vzor 3* 

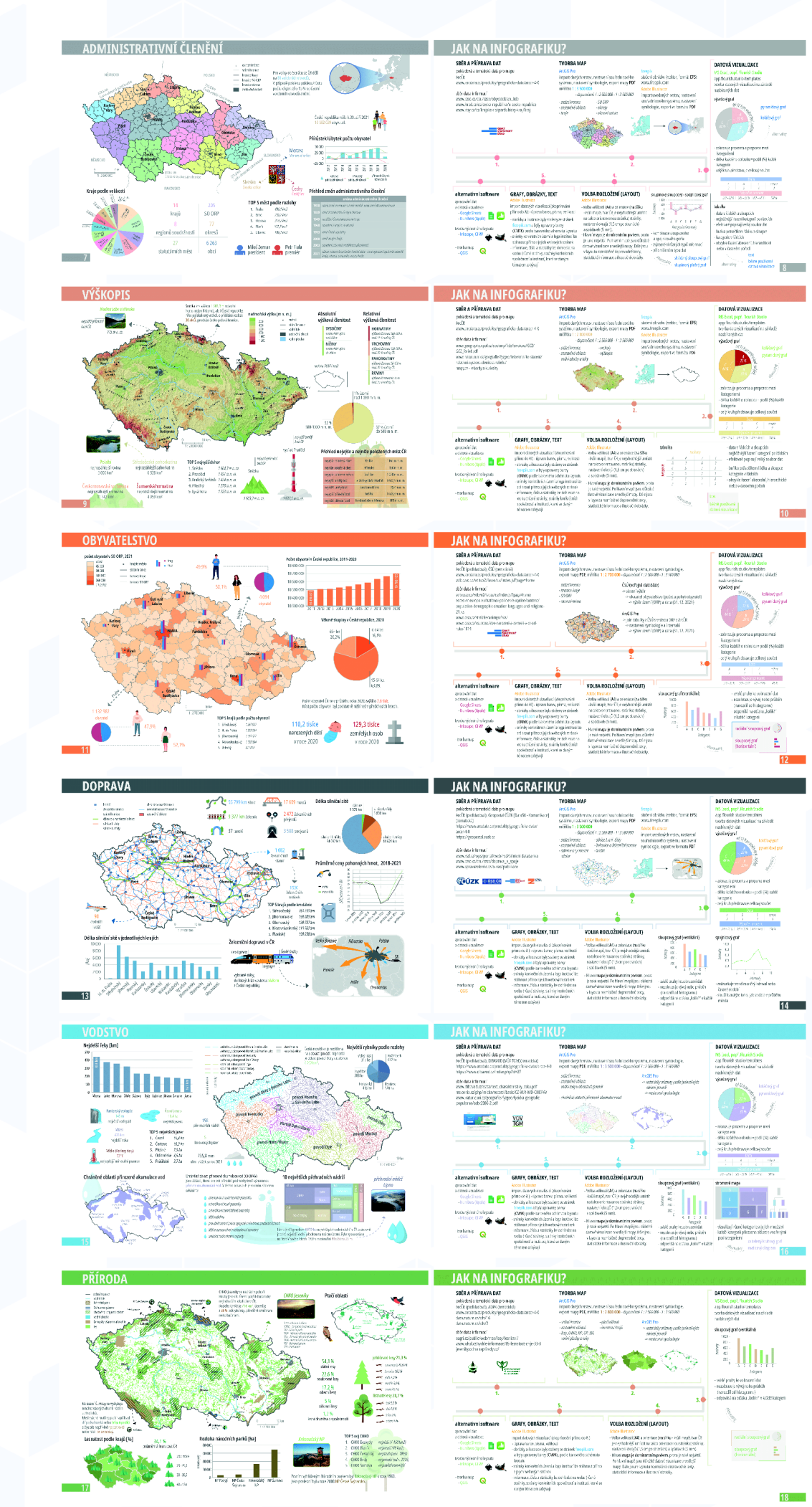

40

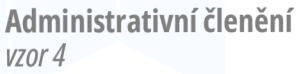

**Výškopis**  *vzor 4* 

**Obyvatelstvo**  $$ 

**Doprava**  *vzor 4* 

**Vodstvo** vzor 4

Příroda vzor 4

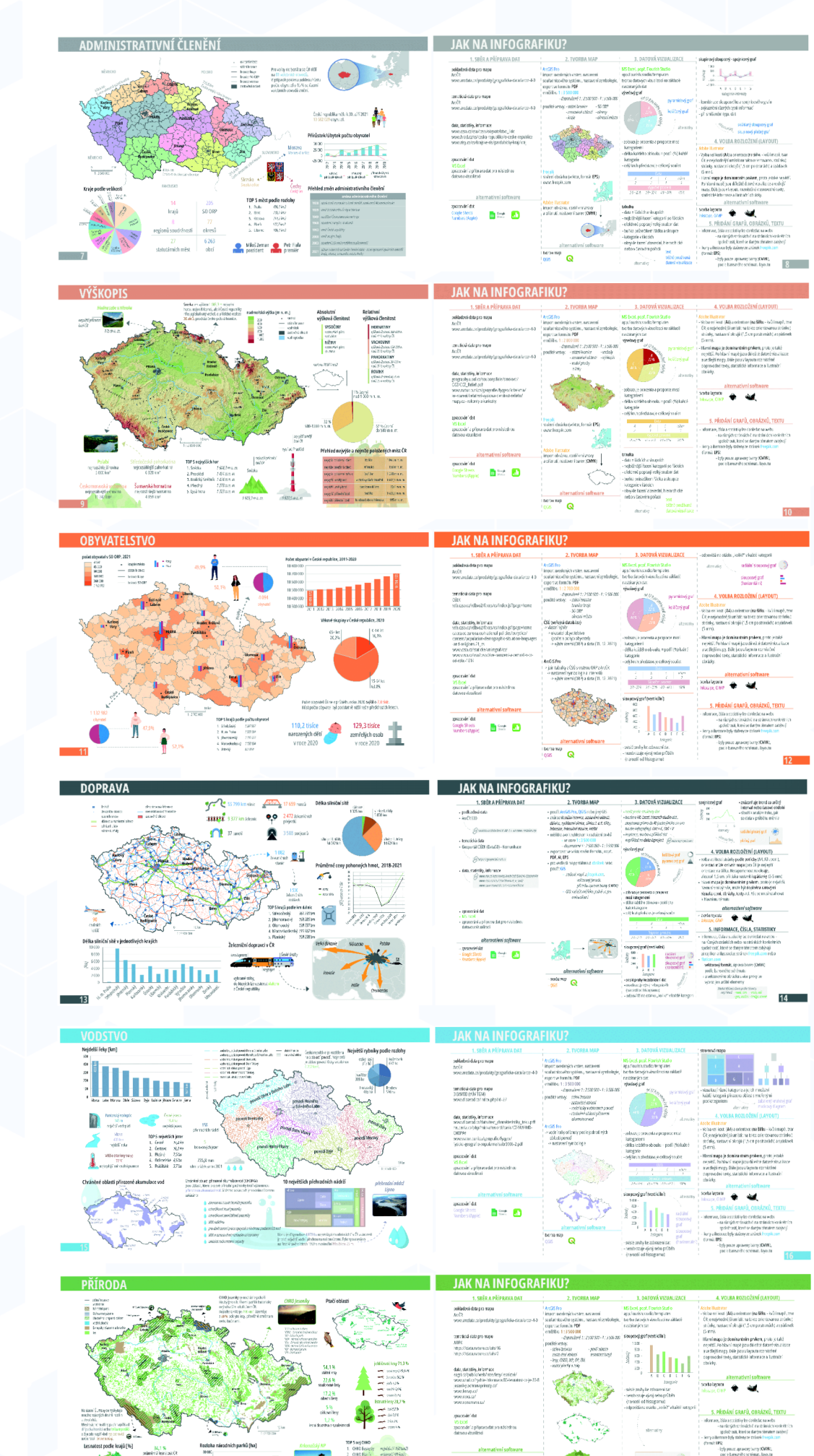

 $\begin{picture}(180,10) \put(0,0){\vector(0,1){100}} \put(10,0){\vector(0,1){100}} \put(10,0){\vector(0,1){100}} \put(10,0){\vector(0,1){100}} \put(10,0){\vector(0,1){100}} \put(10,0){\vector(0,1){100}} \put(10,0){\vector(0,1){100}} \put(10,0){\vector(0,1){100}} \put(10,0){\vector(0,1){100}} \put(10,0){\vector(0,1){100}} \put(10,0){\vector(0,1){100}}$ 

Q

sumers! L

 $18$ 

 $\begin{picture}(130,10) \put(0,0){\line(1,0){100}} \put(15,0){\line(1,0){100}} \put(15,0){\line(1,0){100}} \put(15,0){\line(1,0){100}} \put(15,0){\line(1,0){100}} \put(15,0){\line(1,0){100}} \put(15,0){\line(1,0){100}} \put(15,0){\line(1,0){100}} \put(15,0){\line(1,0){100}} \put(15,0){\line(1,0){100}} \put(15,0){\line(1,0){100}}$ 

▲ 2010<br>▲ 2021<br>▲ 302

#### **DOTAZNÍK**

## Praktický manuál prostorově orientované infografiky

Dobrý den, jmenuji se Jakub Šutta a jsem student 3. ročníku oboru Geoinformatika na katedře geoinformatiky Univerzity Palackého v Olomouci. Cílem mé bakalářské práce je vytvořit vzory manuálů, které budou uživatelsky otestovány (již jste absolvovali) a na základě tohoto testování vytvořit Praktický manuál prostorově orientované infografiky. Odpovědi tohoto dotazníku budou anonymní, poslouží čistě k analýze a následné optimalizaci při tvorbě výsledného manuálu. Děkuji Vám za pomoc při mé bakalářské práci.

- **1. Věk \***
- **2. Pohlaví \***

vyberte prosím 1 možnost

- Muž
- Žena
- ( ) Jiné
- **3. Vzdělání (popř. obor studia) \***
- **4. Na jakém tématu jste pracovali? \***  vyberte prosím 1 možnost
	- Administrativní členění
	- Výškopis
	- **Obyvatelstvo**
	- **Doprava**
	- **Vodstvo**
	- **Příroda**
- **5. Podařilo se vám vytvořit infografiku podle manuálu? \***  vyberte prosím 1 možnost
	- Ano
	- *J* Ne
- **6. Pokud ne, jaký byl problém?**

lze vybrat více možností

- ] Nedostatečné/nepřesné informace
- Nepřehlednost v manuálu
- Chybné pořadí jednotlivých kroků
- Málo času

Jiné:

7. **Našlo se něco, co byste v manuálu změnil, upravil, vynechal, nebo například doplnil? \*** 

**Stručn á odpověď . Poku d ne, stač í napsa t "nic".** 

- **8. Co byste označil za výhody manuálu, co se vám líbilo, pomohlo apod.? \***
- **9. Jakou známkou (1-5) byste manuál ohodnotili? \* vyberte prosí m 1 možnos t** 
	- $)$  1 **0 2**   $\bigcirc$  3
	- $\big)$  4
	- **O s**
- **10. Kde byste viděli využití takového manuálu? \***
- **11. Uvítali byste (popřípadě i používali) při své práci praktický manuál prostorově orientované infografiky? \***

**vyberte prosí m 1 možnos t** 

- **( ) An o**
- **D<sup>N</sup> <sup>e</sup>**
- **( ) Neví m**
- **12. Uvítali byste spíše tištěnou, nebo digitální podobu tohoto manuálu? \* vyberte prosí m 1 možnos t** 
	- **( ) Tištěn á**
	- **( ) Digitáln í**